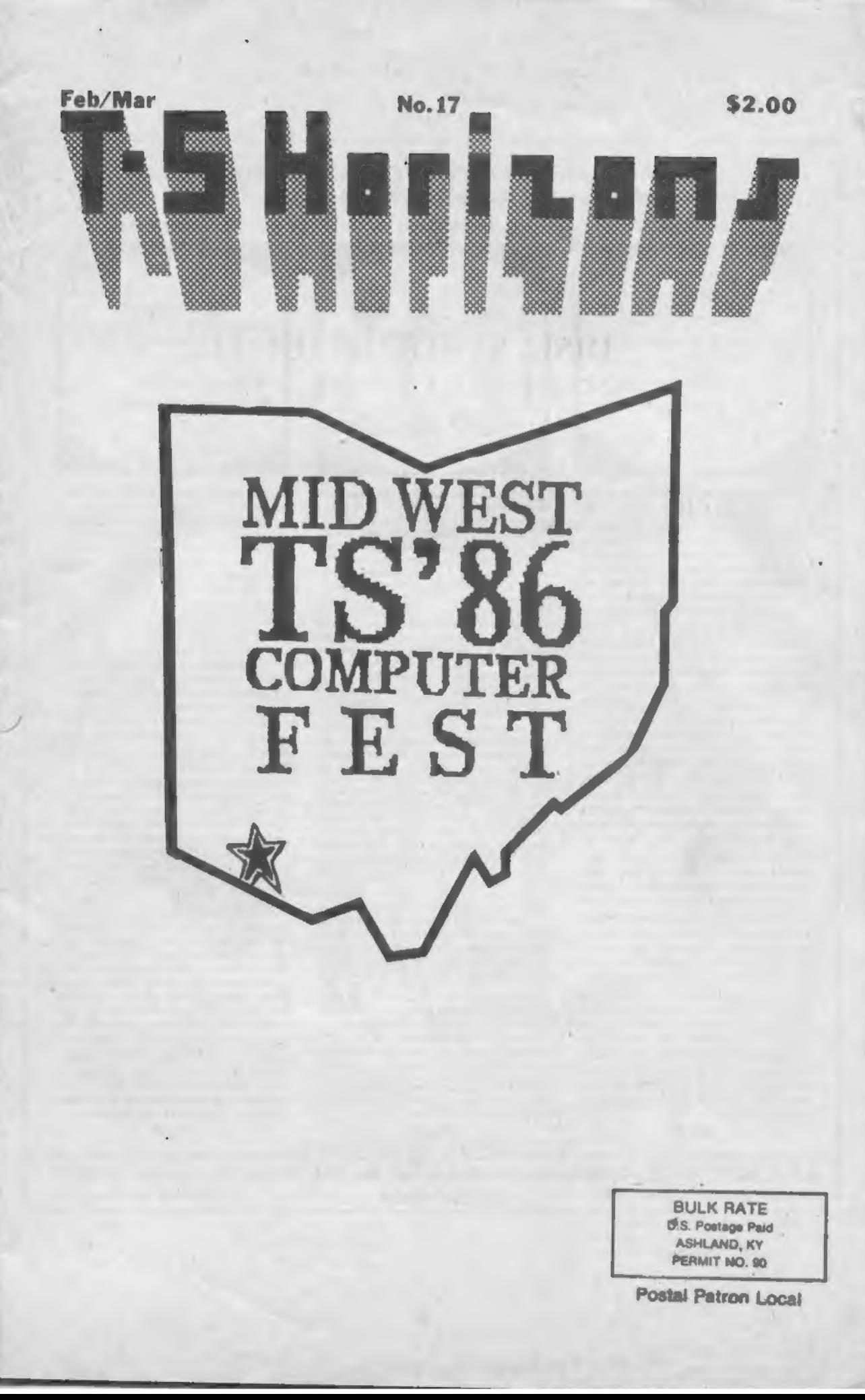

### ALSO AVAILABLE FOR THE T/S 2063

### POWERFUL AND INEXPENSIVE BUSINESS SOFTWARE FOR ZX81, T/S1000 and T/S1500 COMPUTERS

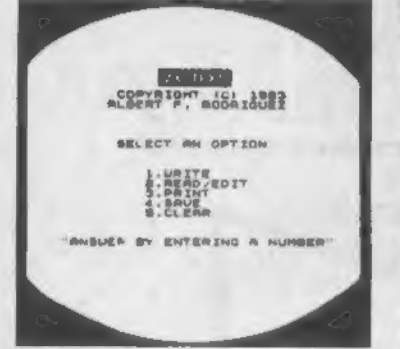

A word processor is lo a computer user what a typewriter is to a typist, except that the former hes more advantages than the latter ZX-Text can operate m 18-64K RAM providing from 1300 to 6500 words per document It lectures 8 different options write, read. edit, print, save and clear text. Text is written on a per-kne basis with quick speed and with nonjontai back space and delete capabilities being available You can also access the editor directly from write mode and vice-versa Text can be proof-read on a per-line basis allowing lor enough time to determine it any editing is needed The text editor allows a line of text to be deleted, inserted, replaced and hated tor editing You may also change a word or expression within a line, stop or start text while it is acrolling up the screen, begin reading text from the first line of the file, reenter write mode from the editor, return to the mam-menu or create a window so that you can read-edit two files simultaneously. The prim option takes text displayed m 30-column format on the screen and outputs to either the ZX/TS printer. (With Memotech's Centronics Parallel Interlace 80-column and lower/ higher - case output is possible.) Files may be saved on tape cassette with me use ot one single command, or by the same token they can be erased from memory / storage so mat the lull capacity ot me program can be used lor other purposes such as composing letters, reports, articles, memos.' standard forma. Instructions, ads. graphs, telephone directory, lists ot customers, members, friends...etc. Also copies of files are always leas expensive and easier to run man using a photocopier Other advantages are savings in time, paper, mk. correcting mistakes and adding afterthoughts more efficiently than doing them through either handwriting or using a typewriter

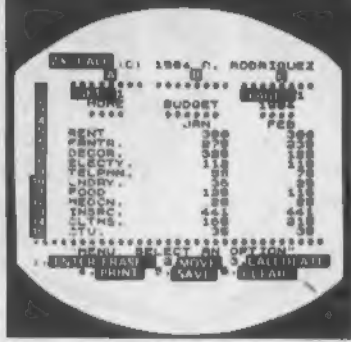

An electronic spreadsheet calculator is the fundamental basic tool lor summarising, reporting and analyzing in matrix form any accounting, mathematical or scientific manipulation ot num bars. ZX-Calc operates in 32-64K RAM and affords. a maximum of 3360 characters /spreadsheet The entire matnx consists ot 1 5 columns (letters A-O) and 30 rows (numbers I -30) with 8 characters/ cell. Unlike other popular ESCs. ZX-Calc uses in calculations and within cells all 14 math functions<br>on the ZX-81/TS1000. It offers a unique "SUM function that totals one or more rows/columns simultaneously Parenthesis can be used within equations. There is no fixed limit on how many equations may be entered. Formulas may be<br>stored in all 420 cells of the spreadsheet. The stored in all 420 cells of the spreadsheet. The<br>display affords 15 rows/colums. Loading of data into more than one cell can occur across/down one or more row/column simultaneously With vertical windowing you can arrange a set ol columns in any order, or practice using fixed-vanable-alignment display formats. The menu offers 6 options enter /erase. move. calculate. print. save and clear the spreadsheet Enter /erase allows the entering, deletion or data alignment within a cell through the use ot a mobile cursor With the move option you may move around the entire sreadsheet to access any row. column or cell The calculate option allows you to enter labels, values or formulas into a cell or write and enter equations that will act upon the data already within the spreadsheet. You can also enter bar graphs<br>into a cell in this option. Absolute / relative replicavto seek mime option Absoiule/reletive replica- tion. down / across a column /row. is also allowed by this option. Also this option allows the automatic calculation ol the entire spreadsheet with one single command. Printallows you to output to ekher the ZX/TS printer the entire spreadsheet by column- sets and row-pages through use ol the COPY command The entire spreads heel may be saved on cassette tape or you may clear all data from it or erase the program from RAM entirely The moat salient advantage provided by an ESC over specifically vertical applications software is that an ESC provides a reusable framework with which you can compose any specific financial model rather man iust be limited lo only one stall cally fixed format tor storing, displaying and manipulating numerical data

ZX-TEXT ZX-CALC ZX-CALENDAR

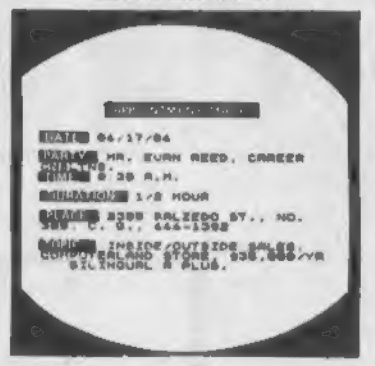

Time management is an important aspect of any serious business and personal agenda. Planning how lo spend our time leaves us better prepered before and while we are spending it and we remain better organised alter we finish spending it. ZX-Calendar operates in 16-64K RAM affording 25 appointments in 16K, 100 in or 180 in 48K and 64K. Each appointment record holds a maximum ot 220 characters. The main menu includes enter, search/check/son. change, save, deer and print any and all appointments made on a specific date or with any party. Output to either the ZX/TS printer is permissible This program will permit you to remember to do something or to be somewhere important by cataloging your answers to six questions that you must account lor in order not to waste time when it is scarce: when, with whom, at what time, for how long, where and what are you going to discuss and conclude when you gel together with someone else? The program lets you permanently originate, record, classify, search, sort, calculate, modify, summarize, obtain a written report and store your answers lo the preceding questions so thal you will not forget what you decide to do with your time This program identifies your time according to when you are going lo spend it and with whom you are going to share it. Through these forms of labeling appointments you are able to verify or modify how your time is budgeted without wasting ink. paper or more time trying to remember what you said to yourself or what someone else said to you or where you placed certain written messages that you now cant find With this program you will know where you can find exactly what you need to know about whore you want to and have to be. or where you have been, before you get and after you got there. Thus, ZX-<br>Calendar will let you plan your time so that you will never have to worry about what is ahead or what came before, for you will always know, by using it, lo never be caught astray by any tune-frame

\$16.95

\$16.95

**\$3.00 SHIPPING AND HANDLING /PROGRAM** 

A.F.R. SOFTWARE - 1605 Pennsylvania Avenue, No. 204 - Miami Beach, Fiorida 33139<br>DEALER INQUIRIES WELCOME (305) 531-6464 FLORIDIANS ADD SALES TAX DEALER INQUIRIES WELCOME (305) 531-6464 FLORIDIANS ADD SALES TAX

# February/March No 17<br>
TS HORIZONS

8 A

K

 $\overline{5}$ 

S

Ц

E

ς

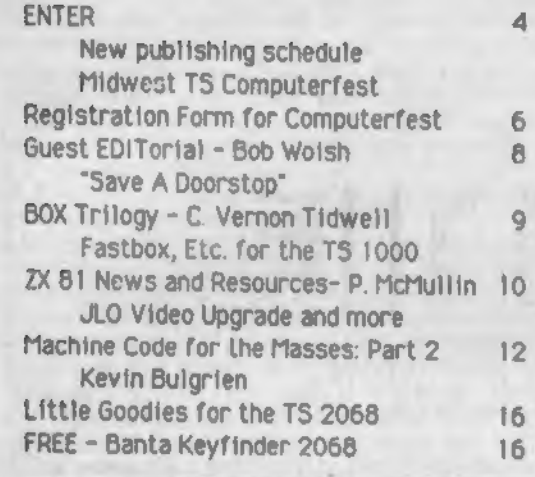

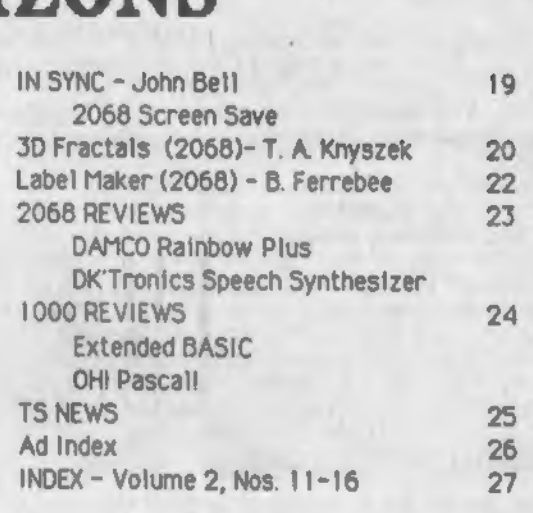

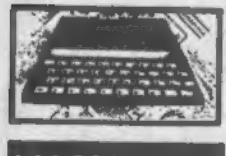

ת היה היה היה מיתה.<br>מכמה המתחם מות 800000000 **OBBD000000** 

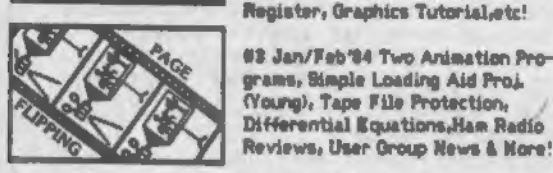

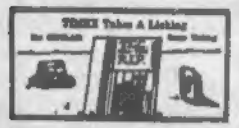

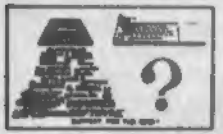

Differential Equations, Ham Radio Reviews, User Group News & Nore! 04 March '04 The Death of TCC, TS1000 Bank Switching (Hunter), Brror Recovery (Johnson), Edge Connector Schem., Simpson Rule,

\* 1 Nov\*83 Creating/Saving Files<br>(Johnson), Repeat Bay and Unint-<br>erruptible Power Supply Projects, **Humerical Analysis, Load/Save** Problems, Reviews, and more!

\*2 Dec'83 Natrix/Cursor Input<br>(Johnson), User-Friendliness, Reset Switch Project, Hemory Reduction, Rule of 70, ZX Cash

05 April/Hay'04 "WORN" Word Processor(Young) Pt.1, Least Squares, TS1000 Graphics Program, TS2068 Future?, Bank Switching Pt. 2, Program Tips, Reviews, and more!

Reviews, Reader Input, & mare!

ali Jan'85-40 Pages, Lower Come on the U12 Feb/Har 95 - 2068 Hass Storage, N3 April 2009 to mplete 2068 AD - 0.14 Hay/June 3 Social HARDWARE<br>TS 1000, 2068 Word Processor Eval.-Pt.i. Software from England, Program Tips list issues i to 10, Reviews, and more.

Bank Switching Concluded, HTERN<br>Patches, 2069 Tutorial, Programs.

**#6 June 94 Ts1000 As Church Aid.** Interfacing Books, Nun. Analysis, Hardware Tips, "WORN"-2, Bwitching-3, Good News from BA Brown, Six Reviews, and nore!

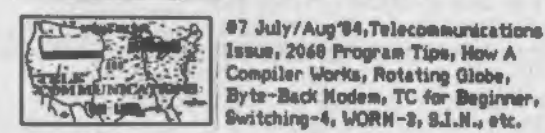

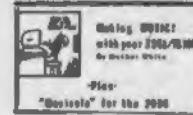

進生

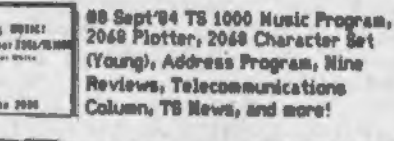

«9 Oct/Nov '84 - ANNIVERSARY ISSUE, interview, FORTH for T/S Computers, Spectrum section, Bank Switching-5,<br>Telecommunications, Reviews, etc.

#10 Dec '84 - 40 PAGES, Making Backups of 2068 Software, Banner Programs, QL, TS1000 Program Tips, Christmas program, RS100vs.TS1000,NTermIIdlorizon Awards, Switching-6, TSUGs, New Calumn, more!

Changing "Fonts"-2068, Reviews.

014 Nay/June '05 Special HARDWARE Rampadus on the 2068, Europe Exportersor<br>Project, User Group Report, W.P. Eval.<br>Concluded, Gl. Report, Cassette Tips.

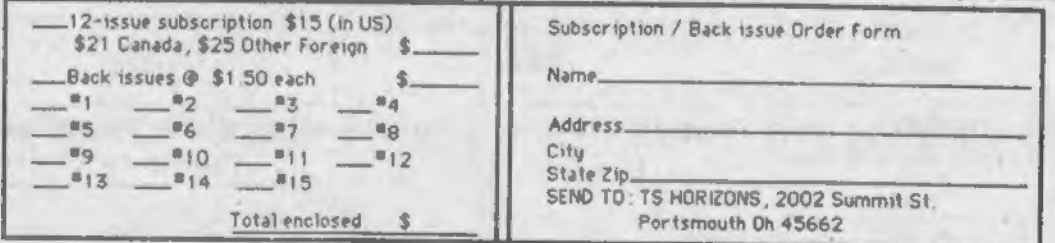

NOTE: RATE CHANGE effective March 31, 1986. New rote will be \$15 for NINE issues (in U.S.)<br>After 3/31/86, back isues will be \$2.50 each.

### **BELLEVILLE BANK**

### Dear Readers,

I owe all of you an apology - that is for certain. But please forgive me If I keep It short and sweet. We have quite a bit of material to cover in this Issue, and I don't want to waste too much space on apologies.

In view of our persistent difficulties in<br>sticking to a monthly schedule, we have<br>decided to make a change. From now on TS<br>Horizons will be published every six weeks<br>instead of monthly. At the bottom of this<br>page is a sch

### **SUBSCRIPTION RATE CHANGE**

However we are planning to change that for<br>new subscriptions and renewals that we<br>receive after March 31. Our new subscription<br>rate will become \$15 for 9 issues, and back<br>issues will be sold for \$2.50 each. We feel<br>that th

Another note to subscribers. In the address<br>label of every issue of TSH that you receive<br>is a special code that tells you when your subscription started and when it will expire.<br>This code is two 2-digit numbers seperated by a hyphen or dash. The first number tells<br>you the issue number of the first issue of TS<br>Horizons you received as part of your<br>subscription. The second number tells the final issue you are to receive unless you renew your subscription.

Note: On two occasions in the past we have<br>made our mailing list available to others<br>companies to use for direct mail. Both of<br>these occassions were to respectable, Timex<br>supporting dealers who were mailing catalogs<br>of Tim the lists were for them to use only one time.<br>The point I'd like to make is that if you are a<br>subscriber and you would rather not have your<br>name and address used by anyone but TS<br>Horizons just drop us a postcard and we wil respect your wishes. (We received a letter late last year from a subscriber who had received a chain letter from a company that<br>apparently had access to our mailing list -

the address label on the letter exactly<br>matched his TSH subscription label. At one<br>time we had an outside mailing list service,<br>and they said part of our list had been<br>accidentally put on the wrong disk by mistake<br>and had list in house, and that should not happen again. We apologize to those who have received any unwanted junk mail.)

#### **CHANGE OF ADDRESS**

By the way, we would like to remind everyone that If you are planning to move, please send us your change of address notification as soon as possible. Now that our mailing list Is kept In house we are able to process changes more quickly, however TSH is malled by third class<br>mall, so even if the post office has your<br>change of address on file, in most cases if we mall TS Horizons to your old address they would not forward it to you. Also please be sure to include the zip code of your old address.

### UPCOMING MIDWEST TS COMPUTERFEST

Some very exciting meetings have been taking place in Cincinnati Ohio lately. My favorite city will be the site of the First Annual Midwest Timex Sinclair Computerfest. I was<br>initially very pessimistic about the prospects initially very pessimistic about the prospects for sucn an event, but now I'm convinced it has the potential to be a true success. The committee that planned the Fest (made up of TS users from Ohio, Indiana and Kentucky) has done a survey to sample the interest in the It's still early to say for sure, from the<br>initial response we feel we could have as<br>many as 1000 or more attendees. The Ramada many as 1000 or more attendees. The Ramada Inn where we have reserved facilities has already qotten quite a few room reservations for the Computerfest. I got a phone call from<br>a subscriber in Kansas City who will be flying<br>In for the weekend.

The very active TS User Groups In Columbus. Cleaveland, and Cincinnati, have already reserved display tables. (I may even try to round up the semi-active Portsmouth user group.) Zebra Systems, Aerco, E. Arthur Brown, G. Russell Electronics and other

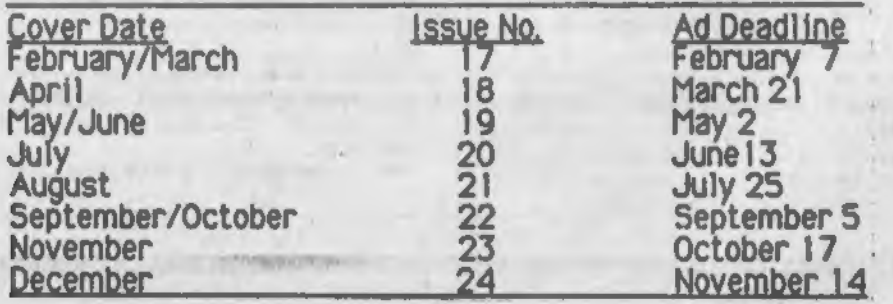

◢

companies have already reserved display space. I'm really looking forward lo meeting these people.

What can you expect if you come to the Fest. Were to give seminars and answer questions about their products. We will be having other wanted to see a QL, or disk drives for the TS<br>2068 or 1000, or some other product up close, "swap-fest", where you can buy, sell our trade<br>used hardware, software and books with other users. User groups have original and public domain software that you can copy for free or<br>at a nominal cost. {Pirating of copyright<br>software will be strictly prohibited. The<br>entire committee has agreed that such pirating would be very damaging to purpose of the computerfest, and we will do everything we can to make sure It does not take place.)

Also we will try to provide Information on activities in the Cincinnati area to make the decide to bring them and they aren't interested in the Computerfest.

Cincinnati Is a beautiful city and if it's within your means you should consider coming to this historic event. Bring your family and make it a vacation. Riverfront Stadium, make it a vacation. Riverfront Stadium,<br>Cincinnati Zoo, Kings Island and other theme parks, and several 5-star restaurants are located in the area. A registration form and more information are found on the next page. We'll have more on the convention in the next issue.

### IN THIS ISSUE

We have a present for all of you TS 2068 users. Turn to pages 16 and 17 of this issue.<br>The yellow insert there is a bonus from Zebra<br>Systems. The present is strip at the bottom Systems. The present is strip at the bottom of the pages. This is a special keyword finder that can be taped on the top of your 2068. With It you can rapidly find any keyword or symbol without looking It up In your manual. (If you don't want to mangle your magazine you can Xerox It In two pieces and tape them together). This bonus appears through the courtesy of Banta Software.

We hope to have a similar cut-out and page of<br>goodies for TS1000/ZX81 users next issue.

There are a lot of good words I'd like to say about Peter McMullln, Bob Wolsh and our otherdon't have the room. Thank you all, subscribers and contributors for your patience and understanding. That makes It all worthwhile for me.

I

See YOU In six weeks, Rick Duncan

### GAMES TO LEARN LEARN BY, INC.

Ckarlta Hum \*\*0 TO SO % OFF (late later at the Connect 1 detail on Sale \*\* •llllmtiri, lin. F»b. IS to Aprl 1 30 lim (413) — Z63 — 7SOS T i m • x TS2O60 \*3.00 »»ch 11% (413)-268-7505 11% (413)-268-7505 **Charles Varner** f.o. sur 575<br>Milliansburg, Maxs.

filmex TS2O6B Cassest Com IS.00 #5.00 era Word Play I Word Play 2 Time Teacher 1 Nath Wizardsry I Personal Portfolio Personal Home Finsace Ilind Alley Circuit Buard Scramble Casino 1 Crossfire Fun Oolf Crazybegs 111nd Allay Sudgator None Iaprovoment Honager Hungey Horace Horace and the Spiders Stock Norbet Simulation Timaax TSZ06S Cartr ldgaa 09. OO amch

Androids Crazybugs Statas and Capitals

Androids Crazybugs States and Capitals /<br>Fisher Price and Spinnaker #6.00 each 6 Number Tumblers Dance Fantasy Up & Add'em Logic Levels Aegean Voyage Fraction Fever Kindercomp Kids on Keys Make A Face on Fever Kindercomp Kids on Keys - Nake A Face<br>Gammes - to Learrn By, Inc. \*5.00 each

tK till Gff The Crawn Our Solar System lanide/Dutnide Earth Umrsory Soags Util I Util 2 Art For All Ages Ulid Vords Rystury Manor Electric Cost Analyzer - Dufget Hinder - Generala - T.V. Trivia - Stamp Collector - Amortization Pack Executive's Calendar Loot Island<br>  $\begin{array}{cc}\n\mathbf{H}\cdot\mathbf{H}\cdot\mathbf{G} & \mathbf{I}\n\end{array}$ 

OTHER GREAT BUYS \*\* \*3.00 EACH DEATH CHANE CHERUERED FLAD FROBBEN BACKBANNOM MOONSWEEPER MAILING LIST JUFFBRITTER VO-Calc & Vu-Filo the Organizer T S 1 OO O Computar \*ZS -TSISOO Computar \*33 TS1000 & TS1500 16K Ram Pack \$10.00

TS1000/1300 and 2068 PRINTER \*\*\*23.00 \*\*

## "MIDWEST TS

CINCINNATI, OHIO MAY 3RD AND 4TH 1986 9:00 AM to 5:00 PM RAMADA INN, SHARONVILLE

The Midwest Timex/Sinclair Computerfest is now committed and WILL be a reality.

Organized and sponsored by users from Ohio, Indiana and Kentucky<br>this event promises to be an outstanding assembly of TS users<br>from throughout the Midwest, if not the nation. Response to the initial mailing notice of the planned Computerfest has been much much greater than anticipated and your committee is proceeding with great excitement for an unequaled assembly of TS users.

The Ramada Inn location is located on 1-75, and is easily accessable from I-71, I-275, and other connecting Interstate<br>highways.

Response to the initial mailing notice of the planned Computerfest has been much much greater than anticipated and your committee is proceeding with great excitement for an unequaled assembly of TS users.

The Ramada Inn location is located on 1-75, and is easily accessable from 1-71, 1-275, and other connecting Interstate<br>highways.

We have contracted for 1280 square feet of floor space, with an option for an additional 1200 square feet if necessary.

Excitement is running at a high level as your committee receives letters and telephone calls from dealers and vendors indicating their full support and participation.

Program Chairman Tom Burt is scheduling activities for both days prizes and drawings.

Your participation in this affair is necessary for complete<br>success.

that will be of interest to everyone attending including door<br>prizes and drawings.<br>Your participation in this affair is necessary for complete<br>success.<br>Guest Attendance rates, includes both days.<br>Individual Registration, p Guest Attendance rates, includes both days. Individual Registration, prior to March 15...........\$4.00<br>Registration after March 15.................\$5.00 Family Registration, prior to March 15.............\$7.00 erates, includes both days.<br>al Registration, prior to March 15............\$4.00<br>Registration after March 15.................\$5.00<br>Registration, prior to March 15..................\$8.00<br>Registration after March 15..........

All advance registration fees must be received prior to March 15 to qualify for the discount prices

# CONVENTION" Registration

### LODGING:

We have made arraingements for Commercial room rates at the RAMADA INN.

\*40.00 single, \*48.00 double.

Mention The Midwest Timex Sinclair Computerfest when making your reservat ions.

Other area Motels include the Holiday Inn, North; The Marriott Hotel; The Raddisson Inn, Cincinnati; and The Sharon Exit Motel. We do not, however, have commercial arraingements with any motel except the Ramada Inn.

Access to the Ramada and other motels is from the Sharon Rd. exit off  $1-75$ ,  $1/2$  mile south of  $1-275$ .

The Tri-County shopping mall is located in the Computerfest area with more than 100 shops to serve your every need or desire.

### ENTERTAINMENT:

The Ramada Inn, Sharonville, and other area motels, is conveniently located on 1-75 just minutes from downtown Cincinnati and Northern Kentucky night club and entertainment areas. Only 12 minutes to fabulous KINGS ISLAND; The Football Hall of Fame; The Jack Nicklaus Sports Center, featuring an 18 hole Championship course, and other sports activities. The Riverfront Stadium, home of the Cincinnati Reds, hosts the Reds and Mets on May 3 and 4 for afternoon games starting at 2:15.

Make your plans now to visit the Queen City, and help to make this a memorable Timex Sinclair gathering.

=\*=\*=\*=\*=\*=\*=\*=\*=\*=\*=\*=\*=\*=\*=\*=\*=

ADVANCE REGISTRATION

I'LL (WE'LL) BE THERE!!!!

NAME: ADDRESS CITY, STATE, ZIP.

NO. \_\_\_\_\_\_ INDIVIDUAL REGISTRATIONS 2 \$4.88........ \$

NO .\_\_\_\_\_\_FAMILY REGISTRATIONS 2 \$7.00..............\$...

Send this form together with your check or money order to: The Midwest T/S Computerfest 3832 Watterson Ave . Cincinnati, Ohio 45227

You will have a great time!!!!!

<sup>7</sup>\*= \*= \*\* \*= \*= \*= \*=\*=\*= \*= \*= \*= \*= \*= \*= \*=\*=\*= \*= \*=\*=\*= «= \*= \*= \*= \*= \*= \*= \*= #= #=

## Guest EDITorial

### From the "SAVE A DOORSTOP" Department

Many of you are aware of the CompuServe<br>TIMEX forum in the club section. Every Wednesday night at 10:00 Eastern Time, there Is a Timex Sinclair Conference on a private channel. This is a great place to stay in touch firsthand with the TS world. Regulars Include representatves of many companies - Curry<br>Computer, Zebra, TS Connection, and RMG, just to name a few. Here you can keep abreast of<br>up-to-the-minute products and developments from all over the globe. You can even place<br>orders for products 'live' on-line and get immediate checks on availability, prices, acknowledgements of orders, etc. This is<br>really front-line stuff, here. One need only purchase a modem and sign up for Compu-<br>Serve to participate.

Another benefit of the CIS club is the message board, where TSers from all over leave notes for each other. The receiving party is automatically notified at log-on when there is a message waiting for him. Unless the sending parly chooses to make it a private message, anyone else can read it and even respond.

After last Wednesday night's meeting on the private Conference channel, I stopped by the message board to read the mail. One of the on-going strings of messages caught my attention, and even stirred me somewhat. It concerns the disposition of all those ZX81s<br>and TS1000s that are collecting dust in the bottoms of closets nationwide. A few of the ideas were to use two of then to hold up color monitors, to gut them and use the cases to store floppy disks, and even to use them as doorstops!

Kinda sounds like some of us have forgotten the virtues of the small computer. Remember back in the very early '80s when the notion of owning ANY computer was an exciting

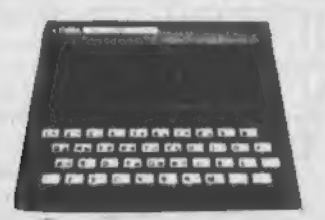

thought? Remember how exciting it was when that little black wizard first graced your kitchen table? Maybe you even experienced the exhlliaratlon of seeing the ominous little Inverse 'L' on the bottom-left hand comer of a<br>ZX80. Yes, it's pretty easy to forget all that initial anticipation after a few years of fancy computing tables, color monitors, complex sound generators, microdrives, modems, and all we've learned since. Think back to those<br>first dozen or so issues of 'SYNC'. Really now. wasn't it wonderful?

Well, why not pass that magic on to someone else? If you're not using that ZX80 or 81 anymore, why not let It live on in the eager hands of someone who'll learn from it, be delighted by it, come to love it just as much as you first did in those early days when home computers were just becoming popular? If I may, I'd like to suggest younger people - kids in the 10 to 18 bracket. These kids arc not likely to have been overwhelmed by the fancy colors and sounds of the present generation 2068s, QL's, Amigas, and IBMs. Think now, how many of you have a TS1000 you have forgotten about sitting in the botton of a drawer sonewhere? Why not donate it to the local Cub Scouts or Brownies, or the local Grade School? Maybe you have a nephew or neice who doesn't have a computer in the house. How about a neighbor? The local Big Brother or Big Sister chapter would certainly welcome a donation of this kind.

If you would like to get your unneeded micro<br>to a good home and don't have the time or means to do so, I will volunteer to take care of it for you and let you know exactly where<br>It went.

Mall to: Computers for Kids C/0 Bob Wolsh 1700 Butler Pike, 32-F Conshohocken, Pa. 19428

Please don't let these marvelous little machines turn into doorstops! If you make a donation of this type, let me know. If you want me to do it for you, send it along. Either way, each donation will be mentioned in a future column and submitted to TS HORIZONS for publication.

Help keep the TS Spirit alivel

8

**TSH** 

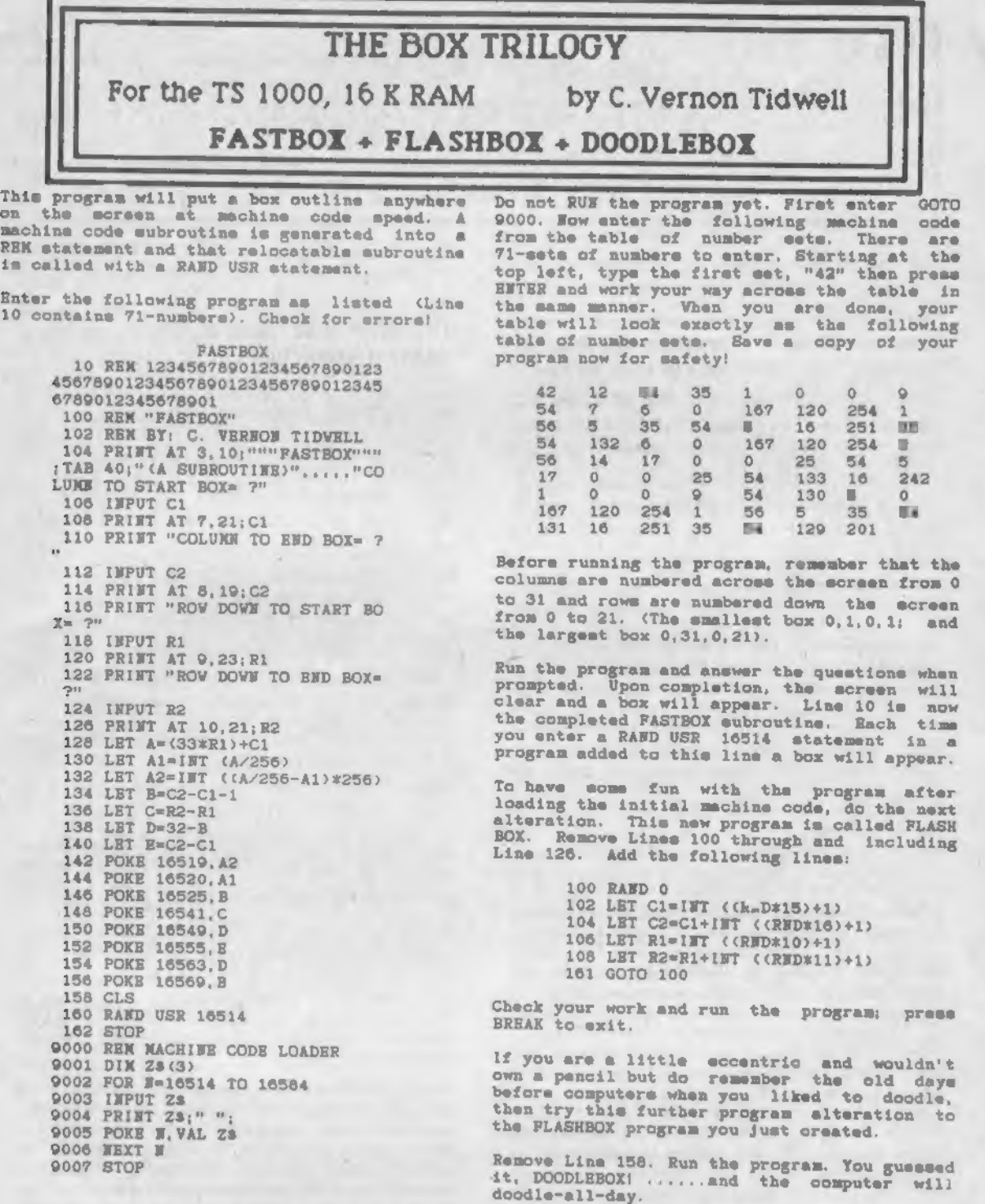

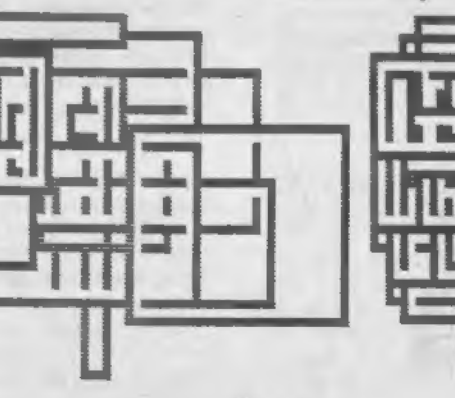

9

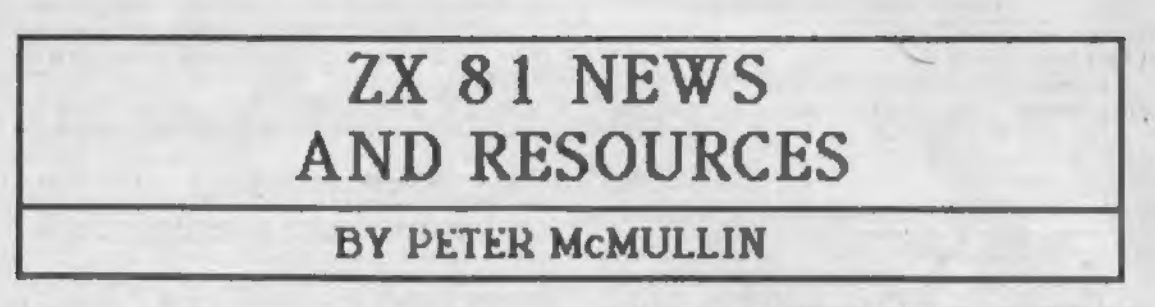

I offer two unequivocal statements for the record:<br>1: Yes, IIBI user support has moved "underground". 2: NO, the ZXB1 support market is NOT dead!

Because of fact#1 (despite fact#2  $?$  ), I am constantly<br>encountering fellow computerists who sleply don't know where to turn for information about support for their computer. The state of the 2181 aarket is such that user participation, cooaumcation, and eutual support are absolutely crucial. Nhen Times pulled the plug, so did many of the larger aftermarket<br>support companies. What did that leave? The truly dedicated subbox coepanies. News als rear theat; Jus giall bearinging supporters and enthusiasts uho sae the potential of the

Fact is, folks (newcomers and old hackers alike): the free suppliers with our business if we expect thee to continue. It's up to US to coieunicate uith each other- to share intonation and ideas. 1 speak froa both sides of the fence here: Tinex's exit has rendered us equal, supplier and user alike, in eutual support reguireeents.

Hany newcomers to ZI land have expressed concern that there<br>isn't much ZXBI support available these days. NOT 50! A lot of the extraneous garbage (which certainly padded out the appearance of the sarketplace) has disappeared, but uhat's left is the creae of the crop. Naae virtually any conceivable softuare application, harduare upgrade, or coeeunications support that was ever available during the times peak 2. all the best is still available, and uill continue to be for a uhile. Ny list is still grouing, not shrinking!

Nou arise the questions:

-"Hom do I find out who this stuff is available from?"

-\*Uhere and how can I learn more about my computer, and share<br>what I've discovered with others?\*

Fortunately, there are several ansuers. Participate in the activities of your local User Group. Set to know the skills the inter-ALWAYS someone who can benefit from knowledge you may take for granted. Siailarly, those who don't ask don't get. 80 NOT be eabarrassed to ask questions of aore experienced users. Ne all<br>east start somewhere. I've never met an unfriencily 22 user!

There is no rule that says you can only belong to one User Group. Currently, in addition to at least 3 dedicated 'real User Groups across the continent, sany of which publish excellent Neusletters. By subscribing to a feu of these publications, you uill find yourself overuhelaed at the resources available to you. Your interaction uith support publications should NOT stop uith your subscription check! The articles & letters you read were contributed by someone just<br>like you. Be if you have a program you've writton, news you'd like to share, praise, or a gripe, then write about it and send it in! Host neusletters also offer free classified ads to subscribers as an additional benefit.

\*\* BUB ALERT \*\* BUB ALERT \*\* Ouners of AERCO CP-21 Vers. 2.2 Centronics interfaces please take note. The AERCO CP2.2 RON has, in addition to an ASCII printir driver, a Disk Boot routine patched into the aachines' initialization. On pouer-up, it checks for an AERCO Disk interface, and if there is one, it proceeds to load the<br>Directory page from Drive A. If there's no Disk system, the Directory page froa Drive A. If there's no Disk systea, the initialization continues, and up cones 0/0 (!). This is because during the Disk? check, the CP2.2 actually forces the aachine to execute a BASIC line eabedded in the EPRON code. Thus, the aachine coaes up uith a 0/0 instead of a X cursor.

To the point: in the aidst of this exotic initialization scheae, the CP2.2 somehow sets up addresses 16507 and 16508 to hold a critical status flag for the operating systea. To the noraal II/TS ROM, these two bytes are completely unused and<br>ignored. They frequently got used as a "cache-all" register by aany Nachine Code programs (e.g. HOT-2, 2ILR8, à many •toolkits'). The problea is, uith the CP 2.2 interface attached, ANY PR06RAN uhich loads in froa tape uith values other than 0 in 10307/18308 uill crash if you try to BREAK it. Even if a progran loads in uith these bytes OK, if it changes their value at any tine, you are probably out of luck.

Some programs which exhibit this problem can be "cured" by loading the program without the interface attached; Break, then POKE 16507 and 16508 with 0, and re-SAVE the poked version to tape. The neu version should nou LOAD land 8reak) OK uith the interface attached.

AERCO nou have available an iaproved version of their CP-21 RON, Vers. 2.3, uhich they dais has the problea eliainated. If you have a 2.2 or earlier version of the AERCO 21 CPI, you should enquire about getting an updated version (either free or for a very noainal price) fron AERCO, 7000 Robalo Rd., Austin, TI 78737.

»\* HARDWARE USER REPORT »» SUBJECT: The JL0 Video Upgrade Project, available froa The John L. Oliger Co., 11001 Nhidbey Dr., Cuaberland, IN 4022V

INTRODUCTION: Since Nr. Oliger aanages to keep quite busy uithout doing any real advertising, a lot of folks are unauare of the fine products he has available for the 2181. A certain nystique has built up around JL0 products, uhich 1 hope to dispel. Yes Virginia, John Oliger is a real person, uho ansuers nail, ships orders on a realistic schedule, and has soae pretty neat ideas.

Just uhat sort of peripheral is this Video Project? let ne begin uith a sueeping analogy: the Video Upgrade Project is just like a video aonitor, a disk interface, or a fullsize printer. Once you hook up a aonitor and get used to it, the ol' TV set just uon't do anyaore. Nhen you get a disk drive, you sadly transfer all your softuare, and then avoid cassettes like the plague. Nhen you get a real printer, the 2040 generally becoaes a hi-tech paperueight.

Likeuise, after having the Video Project (VP froa here on) for a couple eonths, 1 loathe going back to the flashing, flickering snail's pace of "normal" video uhich I have lived<br>with for so long,

NHAT IS IT? Reaeaber the ill-fated Koloruorks board, and the ColorSin81? Both uere color video boards for the 2181, uhich never really hatched due to various iapracticalities. The JL0 VP surpasses both. It is elegantly siaple, thus econoaical. The firauare integration to BASIC reflects the sane qualities, and is virtually transparent to W1 of existing softuare.

The VP consists of 2 circuit boards uhich plug into the back of your coaputer. These boards have a sale edge connection only, and are seant to plug into a motherboard.

Compatible motherboards are available from JLD, or from Maplin or Eprom Services in the UK.

Video Board 'A' holds a Texas Instrueents TNS9918A Video Display Processor, 1&K of dedicated Video RAM, and 1 decoder chaps they cover the ISO's visit why of the ISO's any of the ISO's address the ISO's address to the ISO's addr<br>ISO's address the ISO's address to the ISO's address the ISO's address to the ISO's any of the ISO's any of th space- the TAA commenterates with the JRL is staten. MALL ratingly I/O ports 3F & 7F.<br>Video Board "B" has sockets for two 2764 (DK) EPROHS, and 4

decoder chips, Eorom 'A' is mapped to the 0-8K area, and decoder chips. Eproi 'A\* is tapped to the 0-8K area, and overrides the internal RON in your cooputer. It is identical to the II BASIC RON, eicept for the parts which deal with generating a video diplay. All the real work is now done by the VDP. The ISO just sends it the necessary data and is free froo the actual task of generating video.

MAT DOES IT DO? Teo advantages which are leaediately apparent are speed, and continuous display. In SION eode, the computer is now aloost as fast as in FAST eode. In fact, it<br>can be difficult to tell which mode you're in at times. In FAST mode, the display doesn't go blank. It just remains FAST lode, the display doesn't go blank. It just retains static until you cote to a PAUSE, INPUT, or SLON coieand. There is absolutely no screen 'juip', flashing, or flickering, at all, In either SION or FAST eode. Entering and editing BASIC programs is a real pleasure, especially in FAST mode. The old screen reformatting games of the 2181 are gone! When you Enter a line, it simply (zap) appears in the listing. LOAD and SAVE are rather Interesting. Nhen you enter a LOAD or SAVE command in FAST mode, the command stays on the screen through the tape operation. SAVE and LOAD activity is shoen by the border rapidly flashing through a seguence of 16 colors! The effect is sitilar to that of the 2068 LOAD l SAVE patterns.

How about software compatibility, kit building details, and the bottom line?

SOFTNARE COMPATIBILITY: As mentioned, the JLO VP is compatible with just about all software. The eain exceptions are fast machine code arcade games, like Frogger, Pac Rabbit, etc. They run, but so fast they're generally impossible to play. By the same token, some games that were boringly slow before are now a real challenge. Psion Flight Siiulator nou responds like a jet fighter rather than a Cessna. Mazogs is singly a hoot. BASIC prograss with lots of calculations or plotting really benefit, too. The only softuare I have found that's truly incompatible with the VP uses software-only means to simulate hi-res uith the standard tachine, or tries to peek the character generator of the RDM to get pattern data. This includes gates like Forty Niner, Sea Nines, and ZXtricator, and utilities like N. Eltaleh's SH HI RES and Callisto's Braphica. You singly have to unplug the video boards and use standard video for these programs.

CAVEATS, THE BOTTOM LINE, ETC.: The Video Project, at the nate implies, is available only in kit form. You may purchase either just the bare circuit boards uith instructions, or get an laliost) cotplete kit of parts. For 448.93 U.S., you can get both boards and all parts eicept for the actual VDP chip and its crystal. The TMS9918A VDP chip is available frot several parts suppliers at uidely varying prices. The best I've teen is 19.93 frot Jateco Electronics, in Montreal. The 10.7386MHz. crystal is also generally available for about S3. 00. Nhen you order a VP kit, JLO till include a listing of the current best sources for the VDP & crystal. By the time you account for all the tidbits, allowing for a motherboard if you don't already have one, etc., this uhole thing is roughly a 4100.00 proposition.

The kit instructions are cooplete and reasonably clear, but I really can't recommend this as a first-time project for the prospective hit builder. You aust be able to do very fine soldering on these circuit boards, and some familiarity with good electronic assembly & soldering practices is truly an asset. My only complaint in that, for economy's sake, the feedthrough holes on the double-sided circuit boards are not plated through. This means you must solder in a healthy nuaber of tiny wire feedthrough conductors before mounting any parts on the circuit boards. Believe ma, this is a tedious and time consuiing task, after uhich soldering the actual parts in place is a breeze.

A minor modification must be done inside your computer to penit functioning of the VP. The NMI lint betueen the ULA and the CPU aust be cut, and a diode and resistor added. This is very simple to do, and does not affect the normal operation of the computer. This sod is much easier to do on the older Issue 1 1181 boards than on the later Issue 3 layout.

Last but not least, you must supply and program your oun 2764 EPROM for the nodified operating system. Nr. Oliger will supply a tape for his 2764 programmer, which contains the necessary code and will automatically program your new EPROM. Most of the code is gotten from your resident RDM, mo if you have, for eiatple, Toe Bent's 8K ROM UPGRADE, all the improvements in it will also appear in your new video ROM.

John Oliger has kindly put his operating code in the public domain. If you don't have an Eprom programmer, don't despair. Toe Bent till supply the VP EPROM uith his Vers. 10 ROM isprovements as well, for 425.00. I can supply a VP EPROM based on the TSIOOO ROM for 410.00, to cover cost of the EPROM and postage. In either case, you must specify whether you want I6K or 64K RANT0P initialization, default paper, ink, and border colors, etc. That's the lazy uay out, though. An EPROM progratter is a really handy gadget to have around, and represents a nodest investeent. JLO's programmer is a snap to asseable- it uses plated through holes. Building up a actherboard & EPROM programmer is good practice- it'll sharpen up your soldering skills (and confidence) before tackling the Video Project. And you'll learn a lot sore.

ADVANCED FEATURES: So far, we've discussed only how compatible the VP is uith eiisting softuare. By executing certain RAHD USR commands, you can choose betueen normal ZX characters, or lower case instead of inverse on the screen. The old system variable MARGIN is nou the COLOR systea variable: you can poke different values to this address to select INK and PAPER frot 16 different colors. That's the limit of the extra commands available from BASIC, but by using machine code to communicate uith the VDP, it is capable of 32, 40, or 64 coluan screens, true hi-res color graphics which are in some respects superior to 2068 graphics capabilities, and real sprites, definable on 32 different planes' In addition to this, the VP removes virtually all the funny display-dependent limitations of the nachine. Minor modifications will permit machine code to run anyuhere in 64K, and even Mode 2 interrupts can be used. For eachine code programmers, the II register is now available for use, and the R register is used in the noreal ZOO fashion. No limitations exist on the location of DFILE in RAH, and 'illegal\* characters (i.t. tokens) can even be poked into the DFILE uithout causing a crash. Since the character patterns are stored in video RAH rather than in ROM, it it possible to have prograts load in uith user-defined character setsexcel lent for gates and uordprocessors. I't nou running Nord Sine 11.3 uith upper and louer case onscreen, as uell as special symbols for control characters. Prospective software support is exciting, too: Silicon Mountain Softuare nou have a tape version of Heaotest with a 64 col. onscreen viewing option, as uell as a 64-col. hi res color extended BASIC for release in the not too distant future. And Callisto Softuare till be producing an exotic graphics toolkit for use uith BASIC, as uell as a hi-res screen, color version of

IN CONCLUSION: The JLO Video Upgrade Project is an extreeely uell conceived and executed product. For the ZX81/TS1000 hobbyist, this is an excellent opportunity. It gives you speed and video capabilities at least equal to the 2068 (the video is actually MUCH more stable), and improves the performance of tost existing softuare. You get SUPPORT, too. If you can't get your kit to uork, you can send it back to JLO along uith 115.00, and he will locate **k** fix the problem for you. FEATURED NEXT ISSUE: THE AERCO FD-ZI FLOPPY DISK

# MACHINE CODE FOR FOR THE TS 1000 THE MASSES: PART 2 by KEVIN R. BULGRIEN

Well, here we are agalnl For thoae of you who may not have aeen the laat MCM article, of this series is to present you with several machine language programa that can be used to<br>enhance your BASIC programs. You don't have to know anything about machine language to<br>use these routines though. If you follow the use these routines though. If you follow instructions carefully, you shouldn't have<br>any trouble. Last time, I gave a more detailed introduction, and we covered a DATA-READ simulation. If you find this article interesting, I am sure you'll want to get a<br>copy of the last one.

This month's feature consists of five short screen scrolling routines (138 bytas There's one for each of the four directions: up, down, left, and right. These may be used individually to scroll the screen in the desired direction; or, by running the fifth routine, you can call up any of the other four. In other words, you may use a different USR statement for each of the scrolls, but it's also possible to use a single USR statement to access all of them. By using the later method, you also get the ability to combine a vertical and a horizontal scroll to get a diagonal scroll. Another feature of<br>these routines is that they don't effect the these routines is that they don't affect the<br>CLS command in any way. As you have probably<br>noticed, the TIMEX scroll command causes CLS quite a bit of grief. There is one limitation though, you must have at least 4K of memory so that the screen is always fully expanded.

I've thrown in a sixth routine as well. It allows you to find the address of any BASIC<br>line rather easily. This will be especially useful as the REM statements which contain machine code start to pile up. If you POKE the line number in the right place, running this routine will give you the appropriate<br>address. You won't have to use the mile long. address. You won't have to use the mile long,<br>and potentially troublesome, PEEK expressions that you used in the last article. I figured that this would be a welcome addition.

We are ready to enter the routines now, so<br>you ased to LOAD the loader program that I you need to LOAD the loader program<br>gave you last time, You should L last time. You should LOAD the version which has the DATA-READ routine saved with it. That way, you can have all your machine code routines in one BASIC program. If you didn't SAVE it laat time, hare it is again:

#### LOADER PROGRAM LISTING

10 PRINT "ENTER START ADDRESS"<br>20 INPUT A<br>30 CLS<br>40 FOR 8=A TO A+175<br>50 PRINT (STR\$ PEEK 8+" ") !<br>TO 4); 60 NEXT B<br>30 LET B=0<br>90 LET N=999<br>100 LET Y\*1NT (8/8)<br>110 LET Y\*1NT (8/8)<br>120 LET X=(8-Y\*3)\*4 130 PRINT AT Y,X;"<sup>(SH"</sup>"<br>140 INPUT C<br>150 PRINT AT Y,X;(STR\* PEEK (A+<br>160 PRINT AT Y,X;(STR\* PEEK (A+<br>5)<u>+"</u> ="1( TO 4) 170 IF C=N AND B>0 THEN LET 8=B –1<br>|180 IF C()N AND B(175 THEN LET<br>8=8+1<br>|190 GOTO 110

If the line number of the DATA-READ routine is 9999 or 9998, then EDIT the line and change it to 9997. DO NOT MOVE THE CURSOR PAST THE REM1 For reasons I'll discuss later, the addreaa finding routine must be stored at the very end of a BASIC program. It is this routine which we will enter first.

To start, enter the 9999 REM statement which will hold the new routine. It should have exactly 30 characters after the REM, and, should look like this:

ORIGINAL REM LISTING 1

9999**BREM 12345673901234567390123** 

Now, RUN the loader program (in FAST mode). When it asks for an address, type this statement in: PEEK 16396 + 256 \* PEEK 16397 - 31. For those of you who aren't using REM statements, be sure to answer with <ADDRESS - 6> so that your screen matches the table except for the first six numbers. After the screen fills and the cursor (three inverse question marks) appears, you may enter the numbers in TABLE 1. As I explained last time, those not using REM statements should skip the first six numbers. They aren't a part of<br>the routine, they just fix the REM statements<br>so that the DATA-READ routine dossn't use so that the DATA-READ routine dossn't use<br>them as data. Remember, you MUST NOT alter<br>any of the numbers beyond the end of the of the numbers beyond the end of the table.

Here's a refresher on using the loader. When you enter a number, the cursor advances to the next position. If you find that you entered a number Incorrectly, you can back up one space at a time by entering the letter N. ouw when until the cursor is on top of the<br>offending number, then re-enter the correct offending number, then re-enter the correct number. Use the letter M to get back where you left off. It advances the cursor one space at a time. If you BREAK the progrem by mistake, don't worry, just RUN the program<br>again. The numbers you entered before will<br>still be there. After you have fixed ALL of still be there. After you have fixed ALL the errors, you can quit by entering the letter Q. You will notice that the screen looks exactly like the table in the magazine, except that the screen doesn't stop where the<br>table does. This facilitates error checking. I'll remind you again, DO NOT change the<br>numbers beyond the end of the table.

When all the numbara in TABLE 1 have been entered and checked, you should break the loader program. The REM statement should look like this:

MODIFIED REM LISTING 1

9999<mark>B</mark>rem<br>A000 USR E?RND FAST LN \*\*<del>\*</del>3GN ??<br>C "INT 4**44** RUN TAN

Add this line to help you remember how to uae the routine whan you don't have thia article with you:

ADDRESS FINDER I.D. REM

16507 , LINE-INT (LINE -256' \*256 LET ADDRESS =1 1+USR (PEEK 16396+ **256+PEEK 16397-25)**<br>12

SAVE the loader program with statements now. Thla is in case aiased and that is in the you have<br>missed an error that will crash the computer.<br>Obwingle computer Obviously, you will also need this anyways, but it's important to SAVE it before<br>testing. the REM

To teat the address finder, type the following lines into the computer. If the message is not sprinted, or if<br>the computer crashes — go back and fix the<br>errors. You may try re-entering the teat<br>lines if you think you made a mistake there.

Here follows more detailed instructions for<br>the wee of the eddress finding routine: MEVER<br>RUM A USR STATEMENT WITHOUT CALCULATING THE RUN A USR STATEMENT WITHOUT CALCULATING THE<br>CORRECT ADDRESS! You must use this routine to<br>eniculate or re-calculate the addresses<br>Your routines after changing ANY part of your your routines after changing ANY part of your BASIC program. You should include the address calculating statements within the program itself. If you don't recalculate the addresses, you will probably crash the che price one has to pay for the added<br>benefits. You should never erase the lines holding this routine as they will be needed as long as you use my machine language<br>routines. The instructions REM is, of course,<br>routines. The optional, but I think you will find it<br>helpful,

Here follows a short demonstration program<br>that I will use in explaining the use of the<br>address finder:

ADDRESS FINDER SAMPLE LISTING

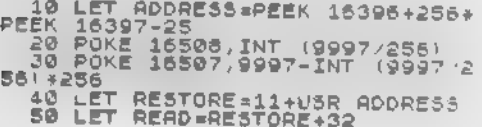

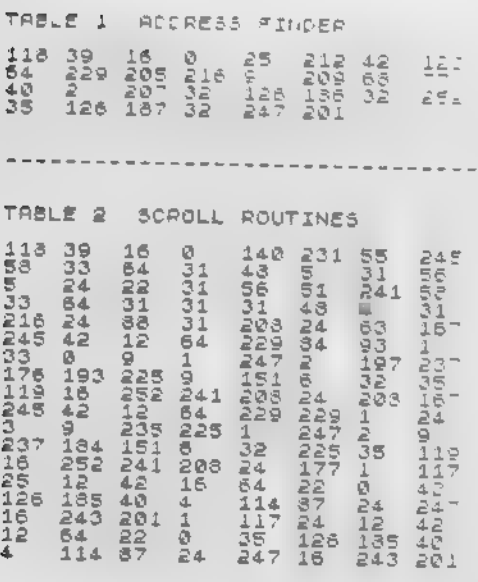

Line 20 defines the address of the address<br>finding routine IF AND ONLY IF it is the very<br>last line in the BASIC program!

Lines 30 and 40 specify the line whose address you wish to find. Any lines used in this manner should appear at the beginning of your BASIC program. This is because other should addresses. Its a good place envisive machine code routines may use the same<br>addresses. Its a good place anyways, because<br>then you can be sure you always have correct<br>eddresses when you RUN the program. It la<br>not necessary to enter the whole expression after the POKE. You may fill in their<br>equivalent values. For example, line 30 could number of the routine, be sure to change<br>these lines also

these lines also,<br>Lina 50 puts the correct address for the<br>RESTORE command into the variable, if a nonexistent line number was specified, the<br>program will stop with an L/<line number<br>error nessage. The 'L' stands for a 'Line<br>number error'. Note that you must add 11 to returned . the value of the USR expression. The address<br>returned is the address of the ectual<br>beginning of the line. To get the beginning<br>of the machine code, you have to add 11 to<br>this address! This means that the routine could possibly be used for purposes other<br>than the one I wrote it for.

Oh! One more thing: you'll find that<br>computer will never automatically list<br>lines after the DATA-READ REM. They more thing: you'll find that your the LIST 9998 (or whatever line follows), then computer will list the lines. the

With our 'librarian' routine taken care of,<br>we can go on to bigger and better things. You we can go on so bigger and better things. You<br>guessed it... its time to enter the scroller routines. To do so, you need to LOAD the<br>loader program again. Be sure to LOAD the<br>version that has the eddress finder routine SAVEd with it.

Let's make use of the new address findinn in BBM assessment to score the machine code in REM statements, this paragraph does not and a USR statement, the loader will accepte<br>11ne – wunber as an address. By changing the loader that it looks like this, you now have a<br>loader that s a lot easier to use:<br>HOD INDITIES A LOT INDIA

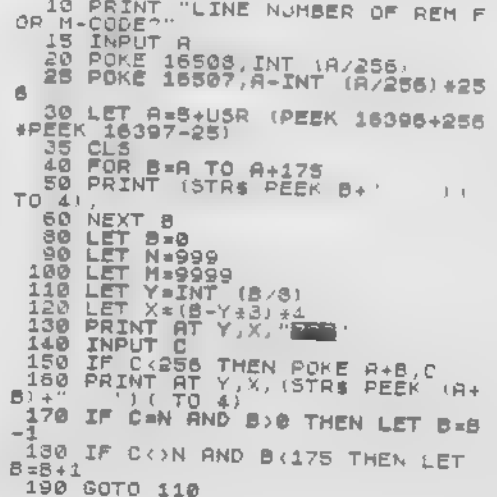

POKE 16507,15 POKE 16508,39 IF PEEK 16396 +256 \*PEEK 16397-36= USR (PEEK 16396 +256 +PEEK 16397-2 51 THEN PRINT "IT UORKS OK"

After the loader program is ready, the first thing to do is type in a REM statement that has exactly 144 characters after the REM. The line number is not critical, but I'd suggest<br>you make it 9995 so that it is right next to<br>all the other machine code REMs. An example all the other machine code REMs. An example REM follows:

#### ORIGINAL REM LISTING 2

9995 REM 12345673901234567390121<br>456789012345673901234567390121451<br>67890123456739012345673901234511<br>69012345673901234567390123456739<br>0123456739012345673901234

With the REM entered, you may RUN the loader in the FAST mode. If you have modified the loader, respond to the resulting prompt with the line number of the REM that you just typed in. As always, those not using REMs are advised to enter the desired address of<br>routine - 6. In either case, enter routine - 6. In either case, enter the numbers in TABLE 2. Once again, skip the first six numbers if you're not using a REM. It may seem repetitive, but once again I'll warn you not to alter anything beyond the end of the table.

Uith the data entered and verified against the table, quit the program by entering a Q. The following REM shows what the line should look like:

MODIFIED REM LISTING 2 9995<mark>b</mark>rem<br>A000 SCR AGGO SCROLL R PRINT USRNDGKLGSLY<br>-38N LET JSRND333\* 33\*\* 230R<br>-38N LET JSRND333\* 33\*\* 230R<br>AL GOSUB WAT LPRINT #2<sup>2</sup> RUN PR<br>AL GOSUB WAT LPRINT #2<sup>2</sup>47? (UNPL<br>37 FAST P/<sub>#2</sub>20R LPRINT FAUN PR<br>30R /2<sup>2</sup> 2.25(RND- 7/ RUN (NE

Now, enter the following name tag REM so that you know which routine is in the line you Just entered. This will be important later when you have forgotten.

SCROLLER I.D. REM

#### 9994 REM | SCROLLER - DISPATCHER

At this point, SAVE the loader and routines on tape.

It's now time to explain how to use the scroll routines that you have just finished entering. Once again, I'll remind you that<br>they must not be used unless your screen<br>display is fully expanded. I'm told that it display is fully expanded. I'm told that it is always expanded when you have 4K or more of RAM hooked up for BASIC. In any case, a 16K machine will definately be using a fully expanded display.

As I mentioned before, there are two ways to access these scrolls. The first way is to use separate USR statements for each of the four individual directions. The following listing shows how you can use the scroll routines in this manner:

INDIVIDUAL USR EXAMPLE LISTING

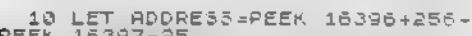

- PEEK 16397-25 20 POKE 18503, INT (9995/256) 30 POKE 16507, 9995-INT (9995/2 56) \*256
- 40 LET DISPATCH=11+USR ADDRESS<br>50 LET UP=DISPATCH+33<br>50 LET DOUN=DISPATCH+65<br>70 LET LEFT=DISPATCH+96<br>80 LET RIGHT=DISPATCH+117
	-
	- 90 PRINT AT 10,15; "X"

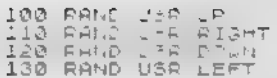

Try it out. If it doesn't work, you had better find any errors you missed while better find any errors you aissed while<br>entering the table of numbers. You'll have to<br>use the loader to fix them.

The second method of using these scrolls is<br>via a single dienatching routing which can via a single dispatching routine which can call up any one of the four separate call up any one of the four separate<br>scrolling routines. For the dispatcher to know which scroll is desired though, requires some data to be stored somewhere. I've chosen the byte located at address 16417 since it is normally unused by the computer. A simple POKE 16417, <number> will provide the data required by the dispatcher.

The scroll that will occur when the dispatcher is called depends upon the number<br>that is POKEd into address 16417. If a 1 is that is POKEd into address 16417. poked, the routine will cause an UP scroll. A POKE 16417,2 will yield a DOWN scroll. Likewise, a 4 will initiate a LEFT TO RIGHT scroll and an 8 yields a RIGHT TO LEFT scroll. You may combine more than one scroll by simply adding the numbers required for particular direction. In other words, POKE 16417,5 or POKE 16417,4+1 will cause the dispatcher to scroll the screen diagonally towards the upper right hand side of the screen. Using this method, you may achieve a scroll in 8 unique directions. Note that adding an up and a down scroll does not do anything. Likewise, neither does adding a LEFT-RIGHT and a RIGHT-LEFT scroll.

As you can see, using the scroll routines is quite elementary. The following listing is an example of how you can use the scroll dispatcher :

SCROLL DISPATCH EXAMPLE LISTING

10 LET ADDRESS =PEEK 16396+256\* PEEK 16397-25 . 20 POKE 16503, INT (9995/256) 30 POKE 16507,9995-INT (9995/2<br>55 +256 40 LET SCROLLER =1 1 +U5R ADDRESS 50 LET DIRECT ION =184 17 50 INPUT X<br>30 POKE DIRECTION,X<br>90 RAND USR SCROLLER 100 GOTO 70

Now that you know how to use the scroll dispatcher, try it out. If the computer crashes, you have either made an error in calculating the address of the routines, or you have failed to correct an error while typing in the machine code numbers. Carefully check the USR statements against my examples first. If they are correct, then you'll have to recheck and correct your mistake in the co recheck and correct your mintake in the<br>machine code numbers. You do this by following the same procedure you used when following the same procedure you used when<br>you started the loader to enter the table the<br>first time. Be sure to SAVE the corrected Be sure to SAVE the corrected version to tape.

When you want to write a program using these routines, the loader is no longer needed, and may be erased line by line. You may also delete any REM statements containing unused machine code routines. The address finding routine is ALWAYS used.

If you would like to fix up an already written program with these routines, you may do so by adding the loader listing to the existing program listing. Type in the appropriate 9999 REM for the address finder, and enter it. Then you can add an appropriate REM for the other routine you wish to add. Modify the loader for use with the address finder, then enter the desired routine. It is

a lot more bother to fix up an existing program, but its probably less bother than re-entering the whole thing with the REMs previously created.

As with the DATA-READ routine, I will make an assembly language listing available to those who are genuinely interested. It is fully documented so that a programmer can follow<br>the logic incorporated in the routines. If the logic incorporated in the routines. If<br>you would like this listing, please send 50 you would like this listing, please send cents to cover my costs. If you have questions not answered in the article, I will attempt to answer them if you send a selfaddressed and stamped envelope. If you missed the article featuring the DATA-READ simulation, you may check with TSH about getting a back issue, or I can provide a copy the article with the assembly listing (\$2.00). My address is:

Kevin R. Bulgrien LeTourneau College #1014 P.0. Box 7001 Longview, TX 75607

with it."

Note: Usually I can respond to a request within a day or so. If, however, I can't, please be Understanding. Being a college senior means that my schedule is very full.<br>work on this project if I find time. I h work on this project if I find time. I had planned to try to get these articles in for every TSH issue, but it's proving to be nearly impossible - time is hard to find!

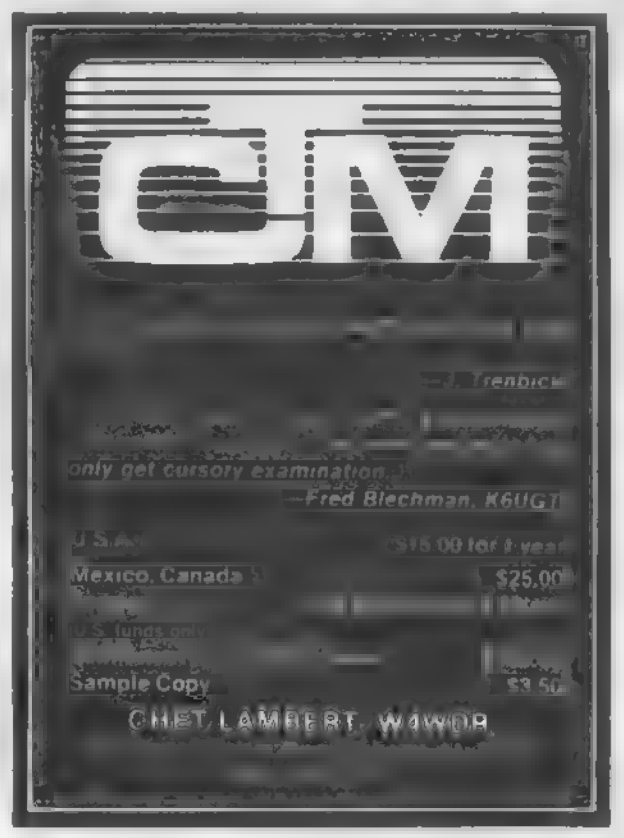

T31000/ZX81 SOFTWARE CLOSEOUT... Software cassettes from \*.99! Catalog/Cloeeout liet from: SIKUL0SIM-H2, Box 2382, La Jolla, CA 92038.

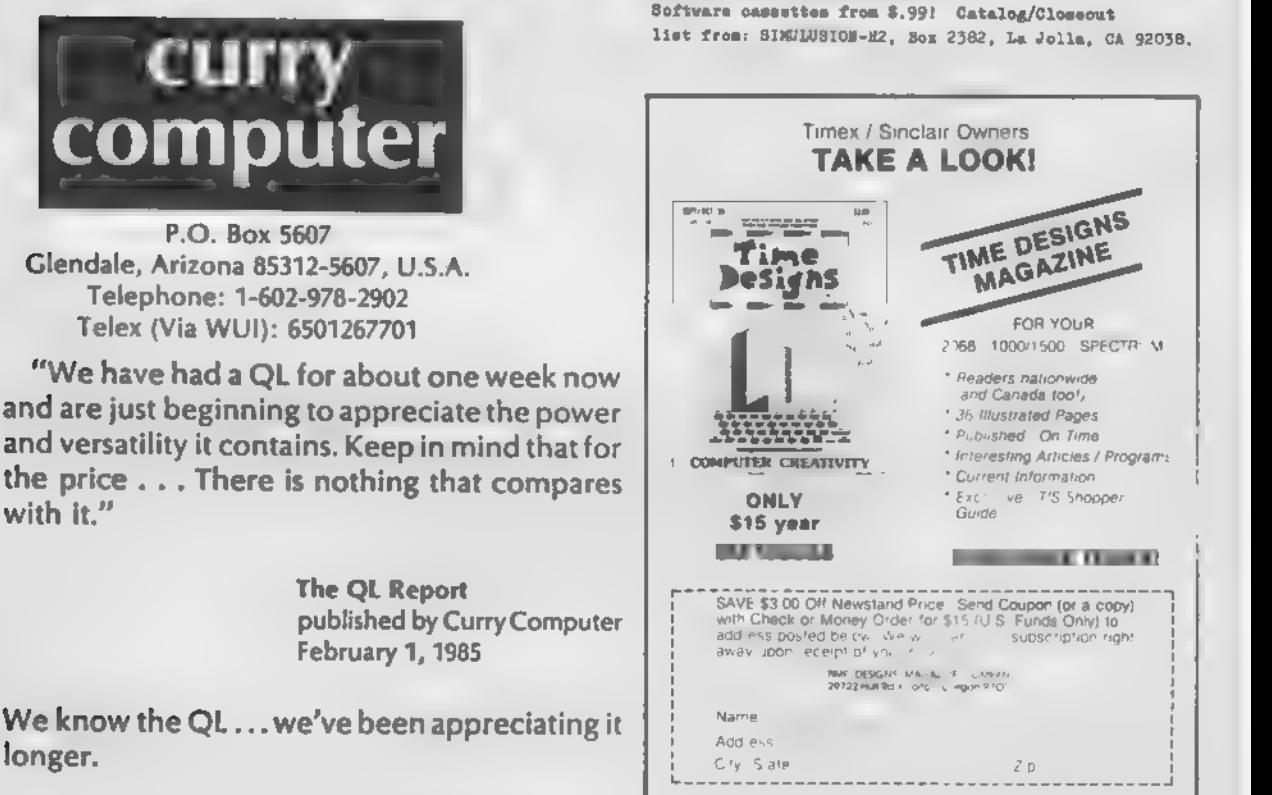

Write for our free catalog.

15

LITTLE GOODIES FOR THE 2068 by George Mockridge Edition 3

The following 'Little Goodies" are a collection of tips. aids, utilities, etc. that should prove helpful in 2068 programming. Special thanks to John Kuhn of the SINC TIMES in Florida and Stuart Ree of the TIMELINEZ N/L in Northern Calif, for their help. If you have a Little Goodie" to share, please send it along and we will add it to the next edition. THANKS

> TIMELINEZ P.O.BOX 1312 PACIFICA. CA 94044

- 1 . POKE 23609.X For keyboard click  $(x = 1$  to 255)
- 2. POKE 23692.2 Use before every print for automatic scrolling. Works like the scroll command on the 1000/ 1500.
- 3. POKE 23692.1 Another way to control scroll. Scrolls 22 lines, then a key must be pressed for every line.
- 4. POKE 23658.8 Put 2068 in caps mode.
- 5. POKE 23658.0 Take 2068 out of caps mode.
- 6. PAUSE 0 Pause until any key pressed.
- 7. POKE  $23561$ <sup>\*</sup> (\* = 1 to 35) Time that a key must be held down before it repeats. Prefer 10-15 for text.
- 8. POKE 23562. $\neq$  ( $\neq$  = 1 to 5) Delay between successive repeats of a key held<br>down. 3 for text
- 9. USR 15002 Try this to get our of an infinite input loop  $w/o$ <br>crashing.
- 10. DIM A\$ (704) PRINT AT 0.0; OVER 1; PAPER 1; INK 6; A\$ Allows you to change paper and ink color w/o clearing screen.
- 11. PRINT \*1; AT 0.2; "HI-1; "HI-1; "HI-1; "HI-1; "HI-1; "HI-1; "HI-1; "HI-1; "HI-1; "HI-1; "HI-1; "HI-1; "HI-PRINT PAUL LU, BY".<br>DAHEE 0 Prints on lines 22 and 23.
- 12. LOAD ""CODE RAND USR 33792 For programs that will not load.
- 13. LET  $x=INT(x + y + 0.5) / 10$  Jy Use for rounding. x=NO. To be rounded. y=NO. of dec. places.
- 14. 1 DEF FN r(x,y)=INT (x\*10 | y+.5) / 10 | y 2 INPUT "Enter a number \*; a 3 INPUT "Round off to ? "; b 5 PRINT FN r (a.b) Sets the defined function to the formula used to round off. a=no. before rounding. b=no. of dec. places desired after rounding.
- 15. INPUT LINE A\$ Prevents computer from placing "" on screen<br>when waiting for input. Note: can't use stop with this method, but cap shift 6 will stop. Bug in system.

### **BRNTA S**

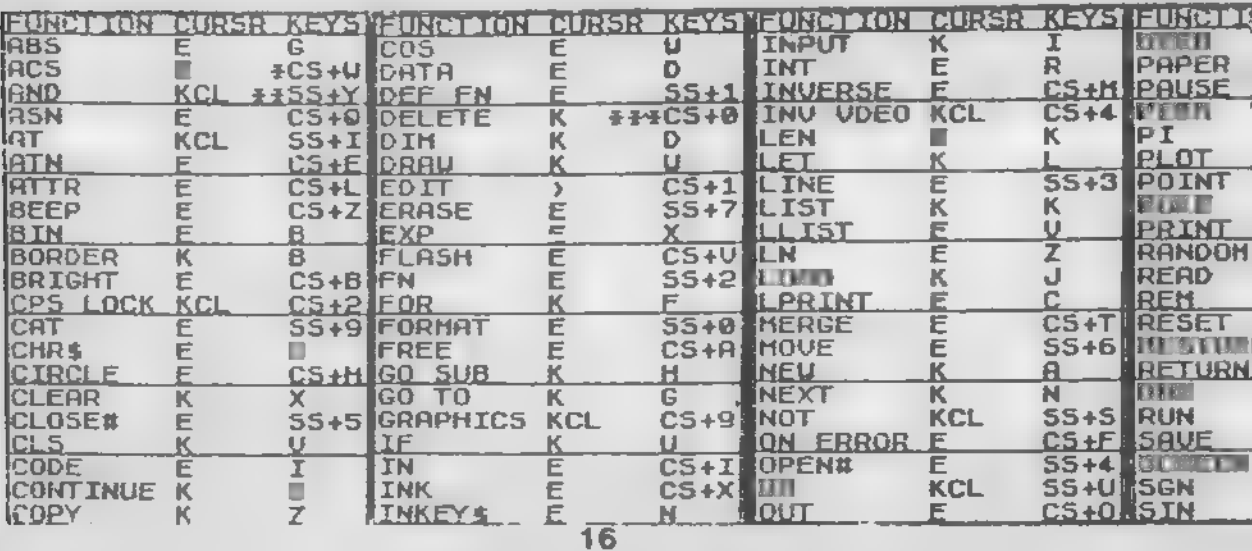

- 16. PRINT PEEK 23635+256" PEEK 23636 Use to find starting address.
- 17. PRINT " Gives line feed to print statement.
- 18. RANDOMIZE USR 0 Use to reset computer.
- 19. INPUT AT 22.0; AT 10,0; "input value"; a \* Input at any position on screen.
- 20. IFOR. 1=0 TO 21 2 FOR X=0 TO 31 3 LPRINT SCREEN\$ (I.X); 4 NEXT X 5 NEXT I Copy screen to printer without using copy command.
- 21. OPEN \*2 Sends all data normally destined for the screen to the printer
- 22. CLOSE #2 Cancels above command.
- 23. 1 LET C=2
	- 2 FOR 1=32 TO 255
	- 3 PRINT AT 0.0." 4 PRINT AT 0.0; CHR\* I
	-
	- 5 IF CODE SCREEN\$ (0.0)-0 THEN PRINT AT 4.C. CHR\$ 1: LET C=C+2

6 NEXT I

Lists characters not recognized by the screen\$ command.

24. CLEAR 63255

Do this first if you plan to use UDG's in a long

basic program that will incorporate a video<br>mode change. A bug in the system will allow a long basic program to overwrite you UDG's if RAMTOP is not first lowered.

25 POKE 23750,0<br>If you are using cartridge S/W that can be stopped by the break key, this will allow you to enter your own basic lines into RAM. To return to the cartridge ROMWARE, POKE 23750,128 to the carte role carterial and the carterial and the carterial and the carterial and the carterial and the carterial and the carterial and the carterial and the carterial and the carterial and the carterial and the carter

- 26. POKE 23693.56<br>To give starting paper/ink color. To give starting paper/ink color.
- 27. BASIC STARTS AT 26710
- 20. CAPS SHIFT 3 Scroll two screen when listing
- 29 POKE 26711.0 Gives line no. 0. POKE 26711,1 to change line 0 to 1.
- 30 POKE 23659,0<br>To use all 24 lines (make program unstopable), POKE 23659, 2 resets. (Use with "INKEYS" only, INPUT resets.)

#### continued on next pege

Cut out the strip below and tape to the top front of your 2068 Or Xerox and tape

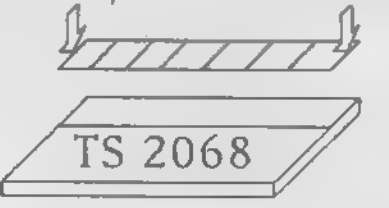

Courtesy TS Horizons arid Banta Software.

**SA APPEAL LOADS TOP** 

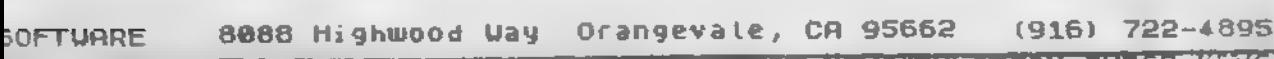

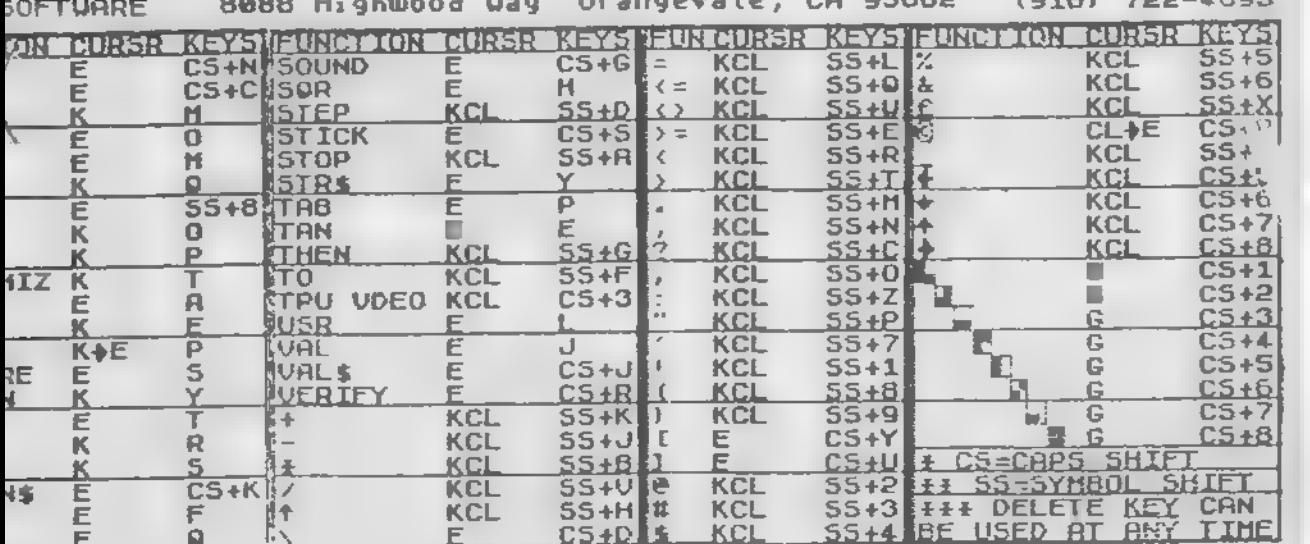

- 31. POKE 26710.255 Use to make lines disappear (makes line NO 9999). POKE 26710.0 will reset.
- 32. INK OR PAPER 9 Gives contrasting base color.
- 33. E' MODE/CAPS SHIFT AND A COLOR 1 7 Gives ink color in listing.
- 34. E' MODE/UNSHIFTED AND A COLOR 1 7 Gives paper color (go back to original color at the end or the line, if not. all the lines will be the same color.)
- 35. 1 INPUT "COMMENT"; A\$; CHR\$ 13;<br>"COMMENT": B\$ "COMMENT'; B\$ 2 PRINT 'COMMENT'; A\$; CHR\$ 13;<br>TOOMMENT', B\$ -COMMENT'; B\$ Example of double inputs.
- 36. 9000 FOR 1=1 TO 200 9010 BORDER 1: BORDER 2: BORDER 3: BORDER 4: BORDER 5: BORDER 6: BORDER 0: PAUSE 1 9020 NEXT I: RETURN Gosub 9000 for a striped border
- 37. POKE 23617,236 Use to get a question mark cursor in input statemenls.
- 38. PRINT @0; "COMMENT": PAUSE 0 Use to print on line 24.

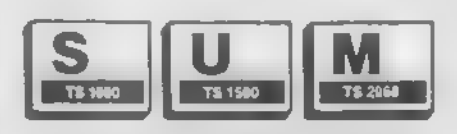

### The Sinclair/Timex User's Magazine

Hardware Projects · Hardware Reviews Software Reviews . Product Comparisons Published Monthly • Back Issues Available Free Personal Ads lor Subscribers

SUM Magszine is aimed at Sinclair and Timex users who want to learn what is available tor their computers, how to do things no one else is doing, and what is Just over the horizon. Examples ot recent articles include: Reviewing the Portuguese Disk Orive System: Rotronics Watadrive Review: Hi-Res Graphics tor TS-1000; Build Your Own Printer Interlace: & a series on Beginner's Programming.

SUM Magazine invites articles, reviews, and projects lor possible publication. Wa pay lor articles published) Hardware and soltwsre producers are invited lo submit their products tor review.

Annual Subscription/12 issues (U.S.) . . . . . . . \$15 Sample Copy—\$1.00

SUM Magazine 3224 NW 30 Avenue - Gainesville. Florida 32605 904/376-9000 or 462-1086

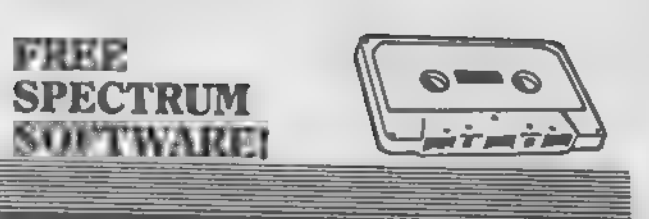

That's right! While supplies last, you will receive<br>THREE assorted SPECTRUM Software Cassettes —<br>FREEI when you purchase the RAINBOW *plus*<br>SPECTRUM Interface!

The RAINBOW *plus* is a complete Spectrum Interface offering Spectrum emulation PLUS a Spectrum hardware compatible expansion port with ALL-IN- ONE compact plastic case ... and for only \$49.95! And the savings don't stop t

offering the Rotronics WAFADRIVE\* for only \$125.00 with the purchase of the RAINBOW *plus*; or a combo price of only \$174.95 and still get the FREE Software.

The WAFADRIVE offers ● two 128K high speed<br>drives ● Fast reliable access ● SPECTRUM<br>compatible ● RS232 (serial) port ● paratlel (Centronics) port • extended Basic O.S. • Blank<br>wafer • A very powerful word processor.

\* Since Is required the WAFADRIVE lor operation is with a SPECTRUM davica. the RAINBOW piu the TIMEX 2068.

TO ORDER: DAMCO ENTERPRISES Send Check. Money Order 67 Bradley CL VISA or MASTERCARD to: Fall River, MA <sup>02720</sup>

or call (617)678-2110

L

WOW' AT LASTH A VERY AFFORDABLE COMPUTER COORS FOR ENROR IOENTITY - GRAPH DRAINING AND ANNUATED DIST<br>PLAY – ACCURATE TO 9 1/2 GECHIAL PLACES FOR PULL RANGE MATH<br>AND SCIENTIFIC FUNCTIONS- AT AM AFFORDABLE PRICE we cannot find you the make of the Company and at A FAMOUS MATCH COMPANY. B rations<br>B rations and a<br>B redictions traffic<br>B redictions traffic **Die all** WE BOUGHT OUT BP4AT THE PACTORY MAD LEFT M STOCK AMD MAG OF WALL ADAPTER AND MANU GET THRU WHILE THEY LAST S4M BUY THE UNIT FOR \$19.85 BUY 2nd FOR \$18.95 BV OC WALL ADAPTOR<br>BUY THE 3rd UNIT (HON OPERATING FOR PARTIL\$10.85 MANUAL IONS M P«X» BUY 151 UNIT FOR S19.06 S2.M See September 1964 leaue of 73 for TIMEX/RTTY article ■ TMOVAMSAfTSAU CHIP BONANZA pan rm ma BIG IA OM IS POM A MS HAL'S<br>COMPUTER ps ia om is pom tmm STOP IA OM IS POM MSS SiW IA OR « POM MAOS GOODIER IMS IA OM IS POM MSB SI SB IA OM IS POM MSB mm ia on « pom in sb • KJA • MB t POM MBS IIM • <M 4ANIMCMOP CLOCK OIM ANOOMFVfM B IS da printar<br>1749–1881 nou\* ندد lineg qeymaldig yilayib<br>Mary aguj  $\frac{m}{m}$  . The  $\frac{m}{m}$ 000.00 an<br>Til, ge 880 blu, nam<br>for 1911 fishtil pomb X<sub>MC</sub> material and the control of the state of the control of the control of the control of the control of the control of the control of the control of the control of the control of the control of the control of the contro **VOIL FRAME points award** an<br>Mila I BBLBANL MCPOP COIOM OMAPHICS AMO ONMUNIT B B B<br>SOAMGEMASK METSHEADINGA = 100%Tifq secondalistics = 10.000 **DOM** TV<sub>m</sub> APPLE II and APPLE II » COMPUTER 新闻 **Cessotte Software:** Implement, super<br>Coll or Wells **Augusty** since and īы on, hilly means<br>ATM plus shipping **APPLE POWER SUPPLIES** 529.95 HAL-TRONIX, INC. 49 17-19 **SOUTHGATE, MICH. 48195**<br>PHONE (313) 285-1782 - 182 • HAROLD C. HOWLAND PHONE (313) 285-1782 WIZXH 18

2068

## $\frac{2068}{\text{Screen-Save}}$  "IN SYNC"

by **John Bell** 

John Bell

When you are writing a BASIC program it is often necessary to be able to switch between two screens of information. Perhaps you would like the user to be able to call a help screen, or have a player in an adventure game. It is simple to call the original screen drawing subroutine, but If the screen display is created by the user when the program is operating, there is no way to re-create it once it is erased or about a program that solves that problem.

The following "Screen-Save" program is<br>written in machine code and will aflow you<br>to instantly save and re-call two graphics to instantly save and re-call two graphics screens in the memory of your computer. If you have a Spectrum ROM in your 2068 the program will also work. (The people<br>who program on the 1000 series of who program on the 1000 series of<br>Timex/Sinclair machines can find two articles on saving screens in Issue =3 of<br>T-S HORIZONS). You will have to enter and<br>call the routine from BASIC but once it is<br>in memory it can be saved and loaded along with the stored screens as machine code.

To enter the machine rode, type In, save and run program 1. The machine code will be checked as it is being poked into memory and the program will inform you if memory and the program will Inform you if you have made any typing errors. If you<br>have not you can save the machine code to other key and the program will stop. If you<br>would like a demonstration of the program in operation type in program 2. It draws, saves and switches between two screens. The existing the same and base of the Bossin State of the Bossin State of the Case of the Case of the Case of the Case of the store of the store of the store of the state of the state of the state of the state of the stat articles on saving screens in issue = 3 of  $110 PFAT = 39.9$ <br>T-SHORIZONS). You will have to enter and  $27.237.176$ <br>In memory it can be saved and loaded along  $\frac{1}{26.27.10}$ ,  $\frac{1}{26.27.10}$ <br>with the stored screens as mach to instantly save and the mathematical way a spectral way a spectrum ROT in your 200 bersens in the memory of your computer.<br>
28.0 NEXT a<br>
the program on the 1000 series of DP<br>
who program will also work. (The people<br>
who

Using the machine code in your own<br>programs

The first line in your basic program has to make room for the mathine code and<br>change connect the the command 'CLEAD stored screens. Use the command 'CLEAR'.<br>Stads This will ensure that the BASIC prode. The code is actually comprised of<br>four routines. Each one has a different four routines. Each one has a different<br>function and is called by its own<br>RANDOMISE USR command. The first<br>routine saves the first screen into RANDOMISE USR command. The first<br>routine saves the first screen into<br>memory. It is called by: RANDOMISE USR memory. It is called by: RANDOMISE USR<br>65319. The routine that re-calls the first 65319. The routine that re-calls the first<br>screen using: RANDOMISE USR 65331. The<br>routine to save screen 2 Into memory Is called by: RANDOMISE USR 65343. To<br>re-call the second screen use: RANDOMISE<br>USR 65355. To load the machine code from

tape ville It has been saved by program It two screens in memory and want to save<br>them, to tape use SAVE . TooleTCODE 514484,14051 . This saves the program,<br>the two screens, and any User Defined Graphics you might have created.  $\frac{1}{2}$  graphics  $\frac{1}{2}$  and  $\frac{1}{2}$  are completely defined.

10 REM PROGRAM 1 \*\*\*\*\*\*\*\*\*\*\*\*\* 20 CLEAR 51495<br>20 LET 6-0 30 LET C=0<br>40 FOR a=65319 TO 65366<br>50 READ b 50 READ b 60 LET C=c+a-(775\*b)<br>70 POKE a,b 30 NEXT a 90 IF COS990 THEN PRINT "PLEASE CHECK FOR TYPING ERRORS!": ST SE CHECK FOR THE ERRORS!"  $100$  DATA 33.0,64,17,39,201,1.0,  $\frac{1}{2}$ , 235, 1, 0, 27, 237, 176, 201, 33, 33, 3<br>28, 17, 0, 64, 1, 0, 27, 237, 176, 201, 201,

10 REM PROGRAM 2<br>10 Rem Program 2<br>10 Rem Program 2  $\overline{30}$  POR  $a=0$  TO  $\overline{2}$ 20 PAPER 5: CLS<br>30 FOR a=0 TO 77<br>40 PRINT "screen 1 "; 50 NEXT a<br>60 RANDOMIZE USR 65319 60 RANDOMIZE USR 66319<br>70 PAPER 6: CLS<br>80 EGD 3-0 ID 77 90 PRINT "SCREEN 100 NEXT a<br>110 PANDOMIZE USR 6 110 RANDOMIZE TO 1 STEP 120 FOR 3 =30 TO 1 STEP -1 130 RANDOMIZE USR 65331 140 PAUSE a 130 RANDOMIZE USR 63335<br>160 DAHSE A 160 PAUSE a<br>170 NEXT a<br>180 DADER 7 190 PRINT "DEMON 1Q0 PRINT "DEMONSTRATION CO'MPLE

animation with it. Next issue I'll be November 1993 of the Screen-Screen-Screen-Screen-Screen-Screen-Screen-Screen-Screen-Screen-Screen-Screen-Screen-Screen-Screen-Screen-Screen-Screen-Screen-Screen-Screen-Screen-Screen-Screen-Screen-Screen-Screen-Screen-Scree Perhaps you could even do a simple form of writing about the SCREENS function on the 2068 and 1000.

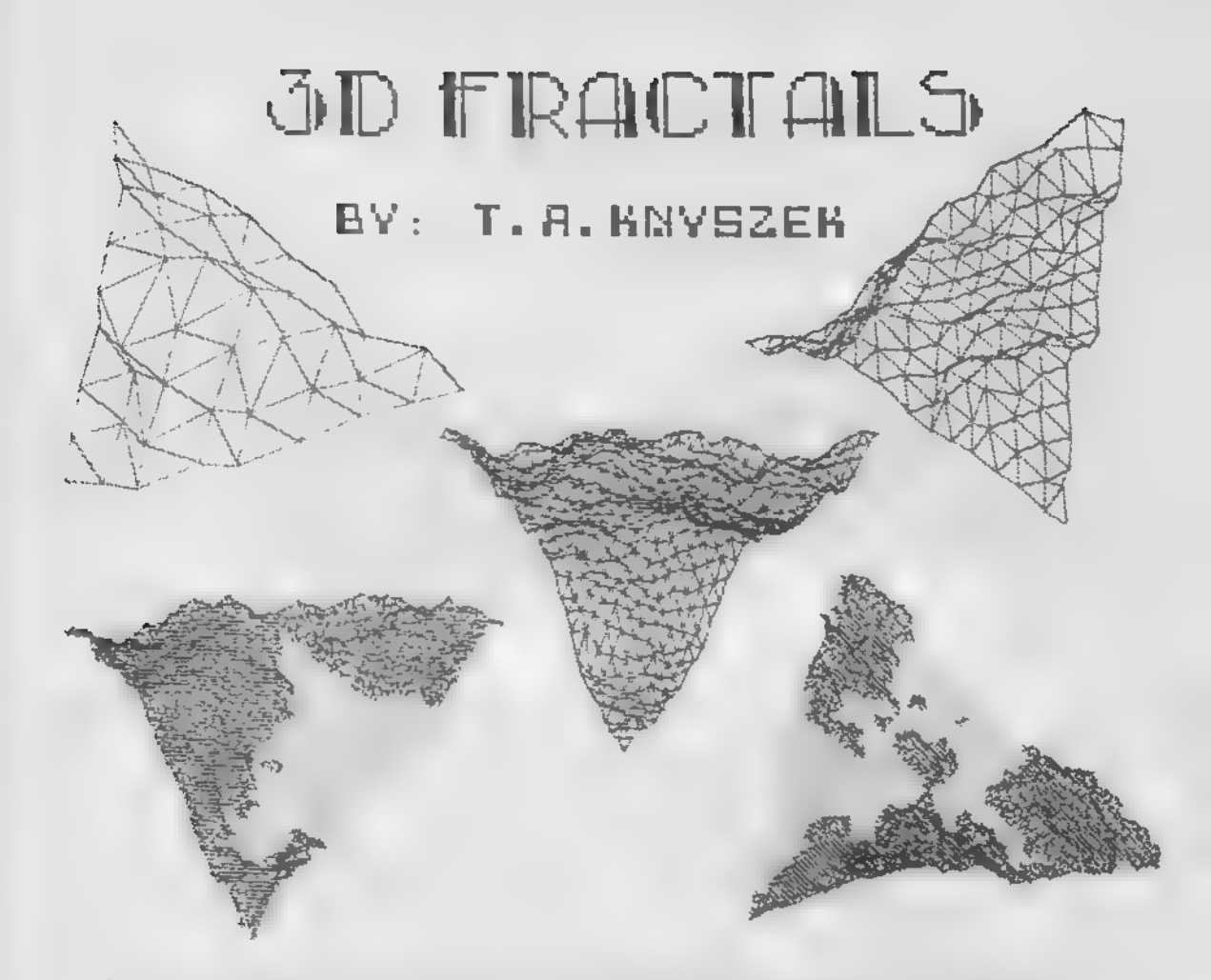

A new graphics technique called FRACTALS is being used in<br>modelling applications to simulate crystal growth, clouds, and<br>three-dimensional landscapes. We will work on landscapes.<br>A FRACTAL is an object that is put together

of the program you are asked at what level you wish to work on.<br>Level-1 will give you 4 triangles, level-2 will give you 16<br>triangles. Each time you increase the level you quadruple the number of triangles, to a level 6, which gives you 4096<br>triangles. This is close to pixel size.<br>To make it more realistic, a sea level is added in line 470.

You can use different INK colors for land and sea (lines 1070<br>and 1090) or use the variable (F1) as a flag to draw lines for<br>fractals above sea level and dots for those below sea level or<br>a combination of both.<br>ACKNOWLEDGE

ACKNOWLEDGMENTS, Mi chi el van de Pamme (Creative Computing Jul father of FRACTAL GEOMETRY. 84. And to Benoit Mandiebrot the

5 REM \*\*\*\*\* FRACTALS \*\*\*\*<br>10 REM Converted from APPLE II<br>to TS-2063 by Ted Knyszet<br>15 BORDER 1: PAPER S: INK 0: P<br>RINT : CLS

20 DIM D (65.33)  $\frac{1}{2}$   $\frac{1}{2}$  48 LET DS=241 E+1

 $ET$  $RH=PL/6$ : LET  $VT=-PI/5$ <br>51 LET  $RQ=CO5$  (RH): L  $ET$  RH=PI/6: LET  $UT = -PT$ /5 LET RC=COS (RH) : LET RS=SIN<br>LET VC=COS (VT) : LET VS=SIN  $\overline{U}$  )  $\overline{V}$  v  $\overline{V}$  v  $\overline{V}$  (VI)  $\overline{V}$  . Let  $\overline{V}$  s=SIN 1.8th === 10 LE: LE: L=10000/

70 PRINT #1; AT 0,0; "UORKING ON<br>LEVEL "; N<br>80 LET IB=HX/2tN: LET SK=IB+2<br>90 GO SUB 150: REM \*ASSIGN HEI<br>6MTS ALONG X IN ARRAY\*<br>100 GO SUB 220: REM \*ASSIGN HET 100 GO SUB 220: REM \*ASSIGN HEI GHTS ALONG Y IN ARRAY\* 110 GO SUB 290: REM \*ASSIGN HEI GHTS ALONG DIAG. IN ARRAY\* 120 NEXT N 120 NEXT N<br>130 GO TO 640: REH \*DRAU\*<br>140 REM \*\*\* HEIGHTS ALONG X \*\*\*<br>150 FOR K\*IB+T TO MX STEP SK<br>150 FOR K\*IB+T TO MX STEP SK<br>170 LET I=K-IB: LET J=T: 60 SUB 170 LET I=K—IB: LET J=T: 60 SUB<br>370: LET D1=D: LET I=K+IB: 60 S 370: LET D1=D: LET I=K-fIB; GO S UB 370: LET 02 =D 180 LET D=(Dl+02) /2+(RND-.5) \*L/ 2: LET I=K: LET J=T: GO SUB 420 190 NEXT <sup>K</sup> 200 NEXT T: RETURN 210 REM \*\*\* HEIGHTS ALONG Y \*\*\* <sup>220</sup>FOR K=MX TO 1 STEP -SK 230 FOR T=IB TO K STEP SK 240 LET I=K: LET J=T+IB: GO SUB 370: LET 01=0: LET J=T-IB:<br>UB 370: LET D2=D<br>250 LET D=01+D21/2+0ND-1 250 LET D=(D1+D2) /2+(RND-.5) \*L/<br>2: LET I=K: LET J=T: GO SUB 420<br>260 NEXT T<br>270 DEM \*\*\* HETCHTS ALONG NICO 280 REM \*\*\* HEIGHTS ALONG DIAG.<br>\*\*\* 290 FOR K=0 TO HX-1 STEP SK<br>300 F<u>OR T=IB TO HX-K STEP</u> SK 310 LET I=K+T— IB: LET J=T-IB: G O SUB 370: LET 01=0 320 LET I=K+T+IB: LET J=T+IB: G O SUB 370: LET 02=0 330 LET I=K+T: LET J=T: LET D= ( 01+D2) /2+(RNO-.5) \*L/2: GO SUB 42 0 340 NEXT T 350 NEXT K: RETURN 360 REM \*\*\* RETURN DATA FROM AR RAY •\*\* 370 IF J>HY THEN GO TO 390<br>380 LET BY=J: LET BX=I: GO TO 4 390 LET BY=HX+1-J: LET BX=HX-I<br>400 LET D=D(BX+1,BY+1): RETURN<br>410 REM \*\*\* PUT DATA INTO ARRAY 420 IF J>MY THEN GO TO 440<br>430 LET BY=J: LET BX=I: GO TO 4 440 LET BY=HX+1-J: LET BX=HX-I<br>450 LET D(BX+1,BY+1)=D: RETURN<br>460 REM \*\*\* PUT IN SEA LEUEL HE<br>RE \*\*\* 470 IF XO 0-999 THEN GO TO 500<br>480 IF ZZ (0 THEN GO SUB 1070: L<br>ET Z2=ZZ: LET ZZ=0: GO TO 620<br>490 GO SUB 1090: GO TO 610<br>500 IF Z2>0 AMD ZZ>0 THEN GO TO<br>510 510 IF Z2<0 AND ZZ<0 THEN LET Z<br>2=ZZ: LET ZZ=0: GO TO 620<br>520 LET U3=ZZ/(ZZ-Z2): LET X3={<br>X2=XX):[13.xx/ (ZZ-Z2); LET X3={ YY: LET Z3=0<br>S30 LET ZT=ZZ: UET YT=VY: UST Y 530 LET ZT=ZZ: LET YT=YY: LET X<br>T=XX<br>540 IF ZZ>0 THEN GO TO 590 540 IF ZZ>0 THEN GO TO 590<br>550 REM \*\*\* GOING INTO UATER \*\*<br>\* 560 LET ZZ=Z3: LET YY=Y3: LET X X=X3: GO SUB 950 570 GO SUB 1070: LET ZZ=0: <sup>I</sup> FT YY=YT: LET XX=XT : LET Z2=ZT: GO TO <sup>620</sup>

580 REM \*\*\* COMING OUT OF WATER<br>**\*\*\***<br>590 LET ZZ=Z3: LET YY=Y3: LET X<br>=X3: GO 5UB 950 590 LET ZZ=Z3: LET YY=Y3: LET X X=X3: GO SUB 950 600 GO SUB 1090: LET ZZ=ZT: LET YY=YT: LET XX=XT 610 LET Z2=ZZ 6**10 LET Z2=ZZ**<br>62**0 LET X2=XX: LET Y2=YY: RETUR**<br>N 630 REM \*\*\* DISPLAY HERE \*\*\*<br>640 GO SUB 1110: REM \*\*\* SET 640 GO SUB 1110: REM \*\*\* SET UP<br>PLOTTING DEVICE ON SCREEN \*\*\* 650 LET XS=. 04: LET YS=-04: LET ZS=.04: REM \*\*\* SCALING FACTORS \*\*\* 660 FOR 1=0 TO MX: LET XO=-999: FOR U=0 TO I 670 GO SUB 370: LET ZZ=D: LET Y Y=J/HX+10000: LET XX=I/HX+10000-680 GO SUB 940: NEXT J: NEXT I 690 FOR J=0 TO MX: LET XO=-999: FOR I=U TO MX 700 GO SUB 370: LET ZZ=D: LET Y Y=J/HX\*10O00: LET XX=I/MX\*10000- YY/2 710 GO SUB 940: NEXT I: NEXT J 720 FOR G=0 TO MX: LET XO=-999: FOR H=0 TO MX-G 730 LET I=G+H: LET J=H: GO SUB 370: LET ZZ=D: LET YY=J/MX\*10080 740 LET XX=I/HX\*10000-YY/2: GO SUB 940: NEXT H: NEXT G 740 LE: ACT H: NEXT G<br>750 GO TO 1130: REM \*\*\* DONE PL<br>OTTING, GOTO END LOOP \*\*\* OTTING, GOTO END LOOP \*\*<br>760 REM \*\*\* ROTATE \*\*\*<br>770 LET OX=XX<br>780 LET XX=XX\*RC-YY\*R5 770 LET OX=XX 780 LET XX=XX<sub>\*RC</sub>-yy<sub>\*RS</sub><br>790 LET YY=0X\*RS+YY\*RC<br>800 RETURN 800 RETURN<br>850 REM \*\*\* TILT DOUN \*\*\*<br>860 LET OX=XX 850 REM #<mark>\*\*</mark><br>860 LET OX=X<br>870 LET XX=X 870 LET XX=VC\*XX-VS\*ZZ<br>880 LET ZZ=VS\*OX+VC\*ZZ<br>890 RETURN 930 REM \*\*\* MOVE OR PLOT TO (XP)<br>'YP) \*\*\*<br>940 GO SUB 470 940 GO SUB 470<br>950 LET XX=XX\*XS: LET YY=YY\*YS:<br>LET ZZ=ZZ\*ZS LET ZZ=ZZ+ZS<br>960 GO SUB 770: REM +++ ROTATE **118**<br>970 GO SUB 860: REM \*\*\* TILT UP<br>\*\*\* 990 LET XP=INT (YY)+1: LET YP=I<br>NT (ZZ) .<br>1000 GO SUB 1030<br>1010 RETURN 1020 REM \*\*\* PLOT LINE HERE \*\*\* 1030 LET XP=XP+0.55+5: LET YP=17<br>5-124-0 7-YP=XP+0.55+5: LET YP=17 1040 IF XO=-999 OR F1=1 THEN LET<br>| X8=XP: LET Y8=YP: LET XO=XP<br>1045 IF Y8>174 OR Y8:0 OR YP>174<br>| OR YP:0 THEN PETURN 1050 PLOT X8,Y8: DRAU (XP-X8),(Y<br>P-Y8): LET X8=XP: LET Y8=YP: RET<br>URN<br>1060 REM \*\*\*SUITCH TO SEA COLOR<br>\*\*\* \*\*\*<br>1070 LET F1=1: RETURN : REM Add<br>INK-Optional<br>1080 REM \*\*\* SUITCH TO LAND COLO<br>R \*\*\* 1090 LET F1=0: RETURN : REM ADD<br>INK-Optional<br>1110 RETURN<br>1150 STOP

2000 SAVE "FRACTALS" LINE 15

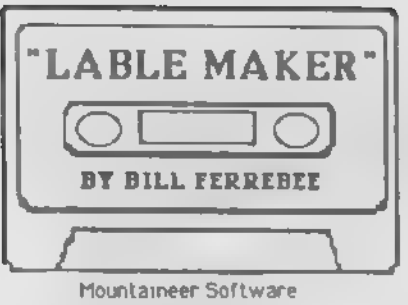

749 Hill Street #6 Parkersburg, WV 26104

I have been one of those "Sinclair Junkies" since almost<br>the beginning. Yes, I took the abuse "You have one of the beginning. Yes, I took the abuse. You have one of those toys?!T...'l thought that was a high-tech doorstop!" . and so on.

But, you know as well as I do that you wouldn't trade in your T/S for anything. Our motley crew of tinkerers

10 CLS ! INPUT "Program Titles"; a\* 12 IF LEN a\* >32 THEN GO TO 10 14 PRINT TAB 16-<LEN a\*/2);a\* 22 IF LEN b#>32 THEN GO TO 20<br>24 PRINT TAB 16-(LEN b#/2);b# 24 PRINT TLINE #3 Informate 32 IF LEN c\*>32 THEN GO TO 30 34 PRINT TAB 16-CLEN c\*/2);c\* 38 PRINT : PRINT s PRINT s PRINT : PRINT 42 IF LEN d\*>32 THEN GO TO 40 44 PRINT TAB 16-CLEN d\*/2);d\* 30 PRINT AT 21,8; FLASH 1; "Correct? Cy/n)" program.<br>52 IF INKEY\*-"" THEN 60 TO 52<br>54 IF INKEY\*-"" THEN 60 TO 10 "" INPUT "Number of copies :";x<br>100 PRINT AT 21,8;" "I INPUT "Number of copies :";x 120 LPRINT TAB 16-CLEN a\*/2>;a\* 122 LPRINT TAB 16-CLEN b\*/2);b\* 124 LPRINT TAB 16-CLEN c\*/2>sc\* 126 LPRINT s LPRINT : LPRINT s LPRINT s LPRINT 128 LPRINT TAB 16-(LEN d\$/2);d\$ 130 LPRINT s LPRINT 132 NEXT i 140 INPUT "More?  $(y/n)$ :";x\*<br>142 IF x\*="y" THEN 60 TO 100 150 INPUT "Another title? (y/n):";xt 152 IF x\*-"y" THEN GO TO 10 160 CLS s PRINT AT 10,8; "[Work Complete]": STOP

constantly come up with new and exciting ways to enjoy our "toys'.

And with great publications such as this, we will never run out of places to share our newfound knowledge, or gain insight on how to even better use "the power within our reach"

\*\*\* CRYSTAL COAST SOFTWARE \*\*\* STARVING HACKERS SALE: 3 TRIVIA QUIZZES ONLY 19.75. Satisfaction guar anteed . ORDER NOW! VISA MC OK. Or send for Free Catalog 8. Program {listing}. But HURRY while offer lasts. Over 50 different programs in stock POB 233 i MOREHEAD CITY,NC 28557 With this in mind, I would like to give a gift to you, " the fulfill a need I had for a way to make nice looking cassette labels for my software collection

Lable Maker will work with any full-size printer interface you may have (AERCO, Tasman, A&J, Oliger) because you will use the print driver software provided with your Interface to drive this program

First, load the driver software for your interface, and save it to a blank tape. DO NOT REWIND THE TAPE!

Next, type In the simple program below. SAVE this on the tape immediately following the driver. Make sure to use the LINE command on the SAVE so that It will auto-run.

That's all there is to it! Just oe note. If you plan on using double quotes (\*), such as LOAD ", you will need to Input TWICE the amount you will want printed. LOAD" will need to be Inputted as LOAD \*\*\*\*

I have found a great place to buy form feed cassette labels to use with your full size printer. CUSTOM TAPE<br>LOADERS (8135 COX'S DRIVE, SUITE 209 PORTAGE,MI 49081) has them available in 4 colors (White-Yellow-Red-Blue) for \$1.60 per 100 Check out their prices on blank computer tapes, too.

I hope you get as much use out of this program as I did. Let me know if you make any modifications to this t hope you get as much use out of this program as I did.<br>Let me know if you make any modifications to this<br>program. TSH

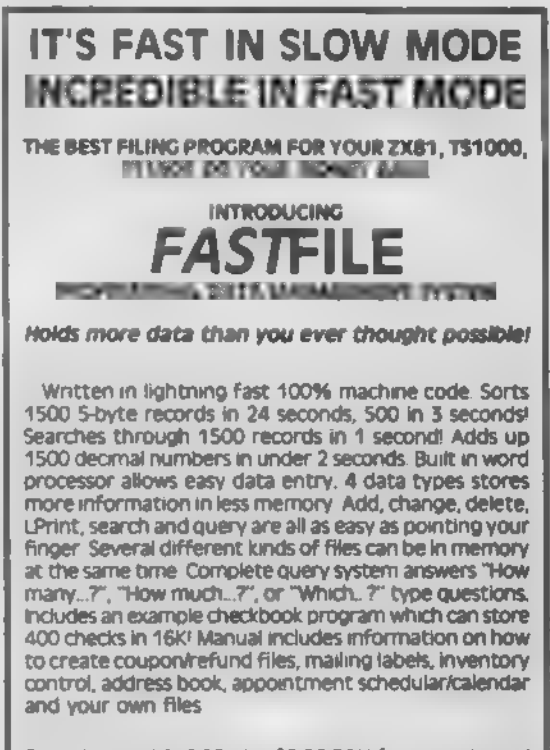

To order send S19 95 plus S2.00 P&H for cassette and manual: Tom E. Cole. 1514 Speight f 15. Waco, TX 76706. Texans add local tax.

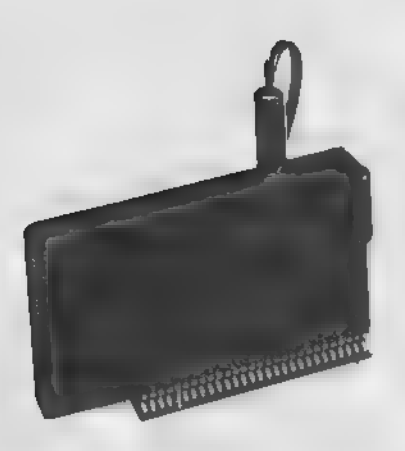

TS 2068 RFVIFWS BY Daniel Richardson

DAMCO Enterprises 97 Bradley Ct, Fall River MA 02720 (617)678-2110

DAMCO RAINBOW PLUS INTERFACE \$49.95 plus \$2.00 S&H

While they are not the biggest supplier of products for Timex Sinclair market, DAMCO Enterprises has, over the months developed an impressive line hardware for the TS 2068. Most of these hardware products were developed and sold in England and the rest of the Sinclatr-ized world for use with the ZX Spectrum and have been well-received there. An example of which is reviewed below, the DK'Tronics Speech Synthesizer. Of course all of these devices must be finagled to get them to work with a 2068.

That's where DAMCO's new Ranibow Plus interface in. It is the finagle problem.

The Rainbow Plus is an elegant and simple alternative to previous Spectrum emulators. It is actually two products in one. It does what other emulators do by switching in <sup>a</sup> computer. This allows the 2068 to run any of thousands of programs available for the Spectrum. But the Rainbow Plus goes a step further.

It allows the 2068 to run Spectrum hardware, like the DK'Tronics Speech Synthesizer (see below).

The EPROM operating system of the Rainbow Plus actually an improvement over the Spectrum ROM in that many of the letter's bugs have been corrected. The EPROM contains en expansion of the character set: 21 new symbols including the<br>superscripts 0–9, some Greek letters and other symbols. The few Spectrum games I have loaded well on my Rainbow-tzed 2068 even with my ancient tape player. Damco claims near 100% compatibility with Spectrum software.

<sup>A</sup>switch on rear of the Rainbow "toggles" your computer between the 2068 and Spectrum modes.

The Spectrum compatible expansion port completes the Spectrum emulator package. Timex users are already used to the concept of piggybacking peripherals, so the Spectrum<br>Plus feels quite natural to me. As Damco's advertising states, the Rainbow really does give the power of two computers at the flip of a switch.

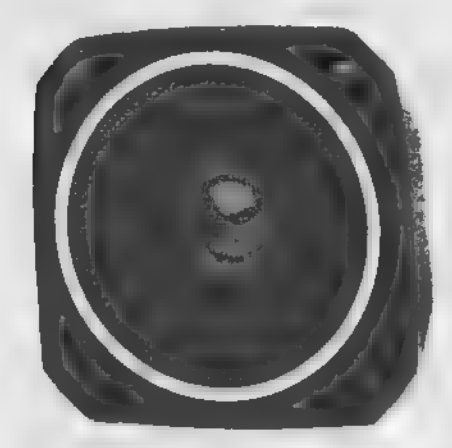

DK'TRONICS SPEECH SYNTHESIZER

\$34.95 plus \$2.50 S&H

Except for an  $8-1/2 \times 11$  sheet of instructions DAMCO provides to supplement the instruction booklet, the find it if you got it off the shelf of an English computer store. There are three items on the box: a 4-inch speaker, an interface with front and rear connectors, and a cassette tape.<br>The interface is black, small (roughly 4x2x1 inches) and has a volume control knob and a standard earphone jack to plug in the supplied speaker.

The interface contains an amplifier and the synthesizer chip.<br>The chip is basically the same as the ones used in most<br>inexpensive speech synthesizers for home computers. So if your friend has a speech synthesizer for his C-64 or TI-99<br>you've heard it before. It's the electronic monotone that everybody expects a computer sound like.

The thing that makes the package fun and not just another toy for computer whizzes in your local user group is the software anyone can sit down at his computer and in fifteen minutes, make it talk. Using LPRINT statements in BASIC you just type in any word or sentence you want the computer to say to you, and it starts chattering away. Actually 3.5K of<br>tape contains a table of English pronunctation rules. Using these rules the computer makes its best guess at what you are<br>trying to say.

That's where the fun part comes in. To get the most correct pronunciation possible it is often necessary to purposely mispell words. For example never enter a word like "caught" or it will come out "coggit." A better way would be "cot" or<br>"caut." It's easy once you get the hang of it, (Although I must admit I never could get it to say Carolyn right.)

In conclusion the DK'Tronics Speech Synthesizer is a very nice addition to anyone's computx, if you have the right "connections." **Example turns and the contract of the contract of the contract of the contract of the contract of the contract of the contract of the contract of the contract of the contract of the contract of the contract of the contrac** 

### IS 1000 REVIEWS

#### EXl ENDED BASIC: For the TSI000/ZX8I Reviewed by Peter McMullin

Have your ever wished the ZX81 BASIC allowed multistatement lines, or provided commands such es READ, DATA, RESTORE, IN, OUT, etc? Sure, lots of utilities have been around which provide these feetures, but most require RAND USR commends<br>and POKEs which just aren't "friendly" BASIC. Programming genius Frits Beniest, of Holland, has come to the rescue with a superb piece of software celled EXTENDED BASIC.

EX.BAS. is an ectual BASIC interpreter which lives in a 3.5 K long O>REM statement. Since the EX BAS, statements are very compact, you can still write a large program in 16K. Use of EX.BAS. does not require any POKEs or RAND USR commands EX.BAS. is activated by the statement 0OSUB 0 in your program The following line begins with REM, then the EXTENDED BASIC commends. After the REM, it's almost like Microsoft BASIC. ALL the commands must be typed in (spelled out). You can Include as many commands in a line as you want, separated by colons. A whole new world of BASIC programming opens up, since lots of Microsoft -type commands are included.

This makes It a snap to type in some neat BASIC listings published for the IBM. Apple, TRS80, 2068, etc. which use commands that were nonexistent in ZX BASIC.

EX.BASIC provides 22 new commands, extending Display, Data & String Handling, and Input/Output control.

DISPLAY COMMANDS include. DRAW, UNDRAW, CIRCLE, UNCIRCLE. FILL, PAPER, UNPAPER, PRINT, PRINT AT, MOVE (a window scroll). SCR0LL(by N lines), CIS (fast!), COPY, SCREENS ( looks up character at specified screen coordinstes, & returns it to a specified variable) "These 1 4 commands use all 24 lines. PRINT auto-scrolls at the bottom line: no more 5/ reports!

DATA & STRING HANDLING commands include DATA, READ, RE510RL, (to specified DATA line), LEFT\$, MID\$, RIGHTS (slice it!)

INPUT /OUTPUT CONTROL commands include KEY (like INKEYS . but faster, andean deal with multiple keys), IN (tests an input port and returns result to specified variable), OUT (sends contents of specified variable to indicated output port.) With these commands, you can program port-mapped control or measurement interfaces from BASIC.

EXTENDED BASIC seems to be virtually crash proof, and has 12 meaningful new report codes to tell you when you messed up. Due to the ingenious nature of the integrating it's incredibly fast- it can print up to 6,000 chars/sec. to the screen in SLOW mode! Due to the speed of the Display utilities, you can easily write animated games or graphics applications in EX.BAS. that rival tlie speed of Machine Code!

I simply cannot recommend this program highly enough. By the lime you read lhis.it will be available from Thomas B. Woods (P.O. Box 64, Jeffferson NH 03583). Send an SASE to Tom for \$16.95- \$19.95 range. Fred Nachbaur has written a 20 page manual for EX.BAS., which is loaded with examples, tutorials on the use of the "new" commands, etc. E. Arthur Brown is also distributing EX.BAS., but with the (inferior) documentation provided by the author. Until E.A. Brown makes arrangements to supply the Nachbaur manual, I'd suggest you order EX.BAS. from Tom Woods. TSH

BOOK REVIEW by Tex Faucetta

OH! PASCAL! by Doug Cooper & Michael Clancy. Copyright 1982 by W.W. Norton & Ca., Inc. 500 Fifth Avenue, New York, NY 10110

ISBN 0 393 95205 3

OH! PASCAL I is without doubt one of the most friendly textbooks I have ever encountered. Thanks to the designing and<br>typesetting.of.Doug.Cooper, it is a "structured" volume. It has typesetting of Doug Cooper, it is a "structured" volume. It has 470\* pages and 15 "structured" chapters. Each chapter proceeds in an orderly menner, and contains "arror trapping"<br>in the form of "self-check questions" which are answered on<br>the spot. Additional self-test problems are posed at the end of<br>most chapters; answers to these exerc contain a specific section entitled "Antibugging and Debugging",<br>plus a brief chapter review.

Humorous aspects of programming are not neglected A series of time-lapse photos of a demolition project illustrate the beginning". The Leaning Tower of Pisa illustrates the truism that, "Testing may show the presence of bugs, but is doesn't soy much about their absence".

I seem to have damaged my only Pascal tape in mid-stream, so to speak, so I was unable to test the full range of programs and<br>procedures contained in OH! PASCAL!. I did manage to run a few, and with excellent results, after making minor changes to<br>accomodate the limitations of the T/S 1000 and Partial Pascal.

OH! PASCAL! is highly recommended to those interested in advancing their programming "savvy". TSH

### 5-Pack of TIMEX Programs ONLY \$12.00 (Add PAH \$1.50) The Checkbook is a personal or business checking (Figure 1) The Checkbook is a penonal or business checking<br>account program which will store banking transac xccox in program when a red transactions and interactions in a number of useful ways of units and interactions in a number of useful ways 雲宮 THE HOME ASSET MANAGER A home inventory program that can be invaluable in<br>cale of Recording Records dale of purchale place<br>of purchase description pirce winafrumber and<br>mode number (Optonally yields total value of all<br>assets @ TilwiEx (1982 E i. C<sup>■</sup> THE COUPON MANAGER For coupon cippers the TS 1000 can beep track of<br>those coupons showing what they are for where<br>they are offered and starting and ending dates You<br>dan list them by store or type and bing the computer<br>age into your household Navigate your way Brough a Bree-dimensional<br>mare: complete with trapdoons, gold bars, market<br>mores: and a compass. Ten separate mates, with up<br>to hour options each Extremely challenging and a<br>first use of Bree-dimensional THE GAMBLER Program Macquirit — Match your Bucquici stati<br>against the 15 1000 drame Full graphical doplay of<br>carts draft and Minhamgs Play is determined by<br>Calunn rules Features include Douse Down, Min-<br>Matrice of realism rust seen be Program Sol Machine -- Deplayed is the T/S 1000<br>Site Machine-complete with indian overtheir comet values and coindrop

HCS Software, P.O. Box 1754, Portsmouth OH 45662

### T-S NEWS

### ITEM: Attention TS User Groups 1 1 1

Is scheduled for May 3rd and 4th, 1986. Your club is invited to attend the computer fest in Cincinnati. Clubs may rent  $a \notin x$  8' table for \$10, for selling, copying, and trading of, newsletters and original programs, demon-<br>strating software, hardware, and for generstrating software, hardware, and for generally promoting your club. This is a special exhibitors price for clubs only!

Preregistion. FAMILY-\$7.00 ADULTS-\$4.00 DOOR PRICE... FAMILY-\$8.00 ADULTS-\$5.00<br>(These admission prices cover both days of the fest.) SEND INQUIRES TO: (S.A.S.E.) T/S<br>COMPUTERFEST. 3832 WALLERSON AVE. COMPUTERFEST, 3832 WAI1ERSON AVE., PLEASE INCLUDE THIS MESSAGE IN YOUR NEWSLETTER !!!!!

ITEM: Someone asked me the other day if Byte Back was still in business or not. The answer is yes. Byte Back was one of the earliest<br>American supporters of the Sinclair supporters of the Sinclair machines, and their latest catalog still contains quite a lot of great addons for both the TS1000 and TS2068. They carry a 64K RAM for the TSI000/ZX81, with special features like battery back-up, 24 pin EPROM socket, and more, for \$99.95, a real time clock \$79.95; their own modem \$29.95; R5-232 and centronics parallel interfaces \$69.95; and more. Add \$4.95 shipping. Byte Back, Rt. 4. Box 54, Bednbaugh St, Leesville, SC. 29070, (803) 532-5812. Write for a catalog and tell them who sent you.

ITEM: Remember the TS 1510 cartridge dock that Timex came out with in 1983? It allowed the ZX81, TS 1000, and TS 1500 to run instant loading, plug-in cartridges. Well now Zebra Systems is selling the TSI5I0 along with three cartridges-Flight Simulator (considered by some to be the best game type program to come out for the TSIOOO), Chess (the Timex standard, we assume),and Supermath (never heard of it) as a set for #39.95. Quantities are limited. Zebra SAystems, 78-06 Jamaica Av., Woodhaven NY 11421. Many other items are reduced, too.

ITEM: Attention TS User Groups | 1 | ITEM: AN-TO Productions(9009 W. Elm St. = 2,<br>The MIDWEST TIMEX-SINCLAIR COMPUTERFEST Phoenix AZ 85057) carries a line of plastic Phoenix AZ 85057) carries a line of plastic keyboard overlays for- the TS 2068, for- use with Tasword II and MScript (and soon for Omnicalc and other programs). These overlays help in word processing and data entry by helping you to find the keys and they have tables printed on the top half for quick reference. Only \$3.99 each (specify) or \$7.50 for two. Blank overlays are also available to customize to your needs for \$3.00 each. Add 50¢ per order for postage and ahndling.

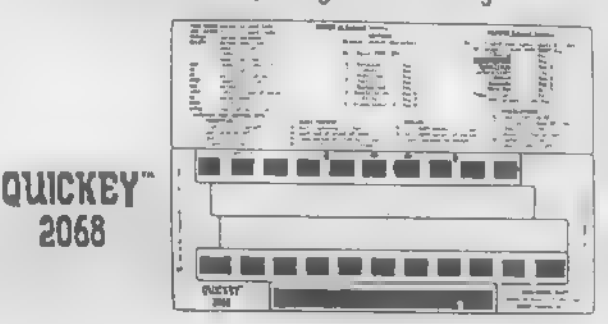

ITEM: If you've ever heard of DARKSEID, STRONTIUM DOG, DANGERMOUSE, and A5TERIX & OBELIX you're probably a real comic book fan. These are just a few of the computer games available for Spectrum users in England. If your interested in any of these games try the English Micro Connection, 5 Kilburn Ct., Newport, Rl. 02840. (By the way Darkseid is featured in the popular 'Superman- game for the Spectrum).

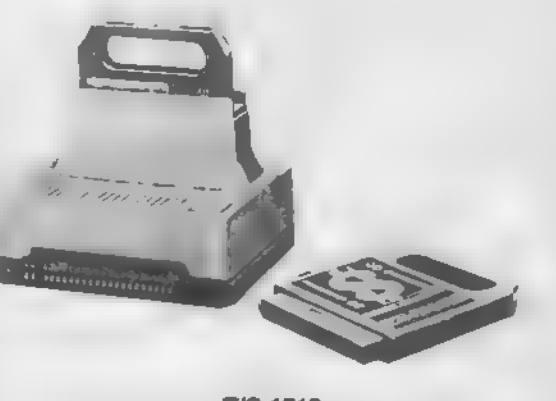

T/S 1510 COMMAND CARTRIDGE™ PLAYER 25

### T-S NEWS CONTINUED

**ITEM:** Applied Sinclair: Subroutines and Programs for the Mathematically Minded, A book for all levels of programmers and users of Sinclair computers. It comes with a cassette tape containing 59 demonstration programs (TS2O60 only). The book features interesting mathematical diversions, including: Curve-plotting: Cartesian, Polar, and Parametric descriptions;Contour-plotting: 2-d surfaces; Decimal-place calculations; Basechanging: Integer and fraction. It contains experiments in computer programming and numerical-analysis problems. including: Matrix-inversion, with determinant calculation; Numerical Integration, with error calculation  $($  = and  $\circ$  step-size); Discrete convolution. It is a source-book for useful programs and subroutines, including: Rootfinding: Systems of equations; Data regession: Linear and non-linear, multi-variable; Differential equations. Some of the features of the book are: Line-compatibility: All prog's/sub's<br>and demo's may be in memory at the same and demote and the in memory at the same<br>Line – Demote subjectments identificated use of time. Some sub's/prog's/demo's make use of several other sub's so that much repetition has been spared. Written in Sinclair Basic: Sub's/ prog's will run on ZX80 with 8K Rom, ZX8I/TSI000, T5I500, TS2068, and SPECTRUM. 168 pages, 59 dem's, 25 central<br>sub's/prog's. Price: Book only \$13, Book and sub's/prog's. Price: Book only \$13, Book and tape for TS2068 \$16.00. Address-RICHARD BOOTH, SHERMAN FAIRCHILD LAB, LEHIGH UNIVERSITY, BETHLEHEM. PA 18015 (215) 861-3951.

ITEM: A new 2068 printer interface from Hacksel Electronics, 247 Queen St. W., Toronto, ONT, CAN, M5V 1Z4. (416) 596-1663. Hacksel claims it works with all Centronics-<br>type printers, allows full page, hi-res color screen copies using a gray scale, is<br>compatible with-software-designed for the Aerco and Tasman interfaces as well as Omnicalc II, Vu-Calc, and Vu-File. Available<br>in cartridge port or rear-edge connector boards for \$49.95 (U.S.) plus \$4.00 postage<br>and handling. Write or call for more information.

SHARP'S INC.<br>Rt 10 Box 459 Mechanicsville, Va. 23111 (804) 746-1664 9am to 5 pm (804) 730—9697 5pm to 11pm

SOFTWARE FOR T/S 2068:

WAR IN THE EAST EACH \$19.95<br>FALL OF THE 3rd REICH 2 FOR 34.90 FALL OF THE 3rd REICH 2 FOR 34.90<br>ARDENNES 3 FOR 49.85 BRITAIN INVADED! FALL OF ROME REDCOATS

These are military strategic wargames. Write or call for more information.

QL COMPUTER \$289.00 Includes shipping Software & Hardware available for QL. Write for catalog. VISA & MASTER CARD accepted

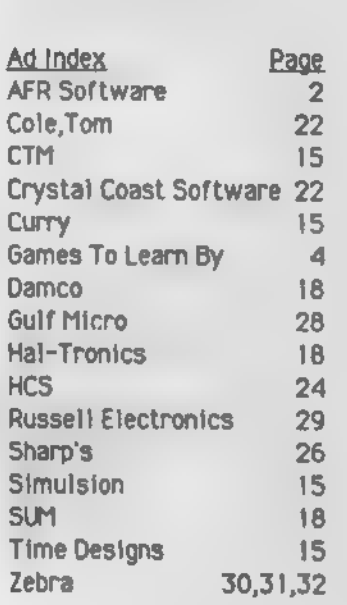

### INDEXATION OF VOLUME 2, NOS.11-16

INDEXATION OF VOLUME II, NOS. 1 1-16 (Jan. '85 to Nov. '85)

In the three Indices below, the numbers that follow each entry indicate the issue and page number where the article appears.

### GENERAL INDEX

Į

The Timex or Sinclair computer to which the following articles apply is indicated in parentheses after the listing, unless this is implied by the listing itself or unless the article is applicable both to the TS 2068 and<br>TS 1000.

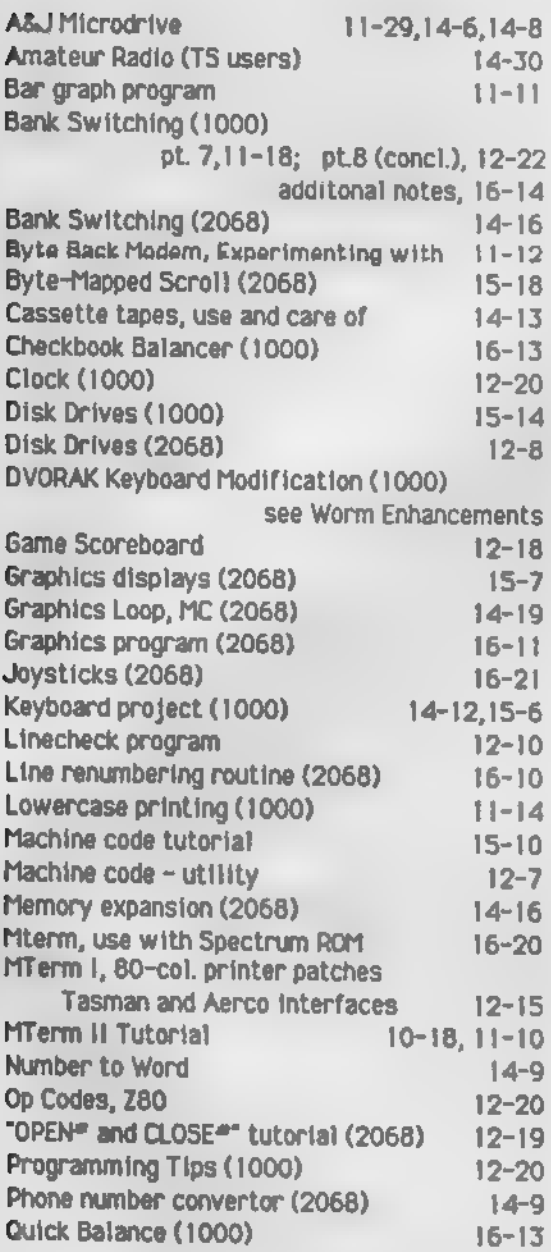

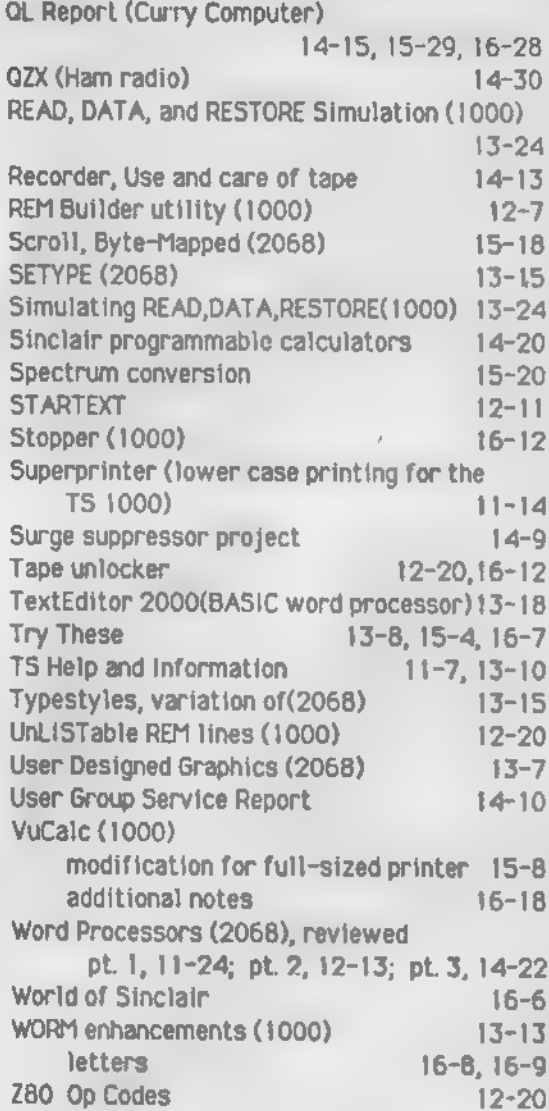

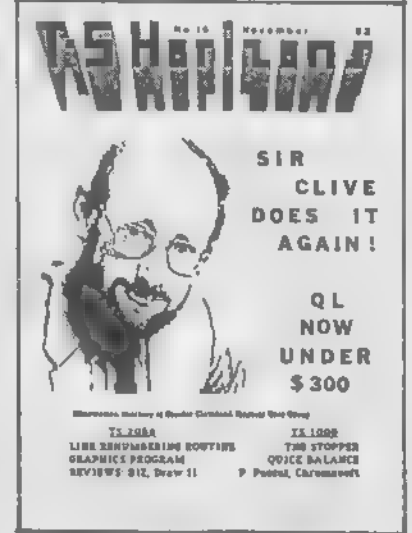

### PRODUCT REVIEW INDEX

The Timex or Sinclair computer to which the following reviews apply is indicated in parentheses after the listing, unless this is<br>implied by the listing itself or unless the<br>review is applicable both to the TS 2068 and<br>TS 1000.

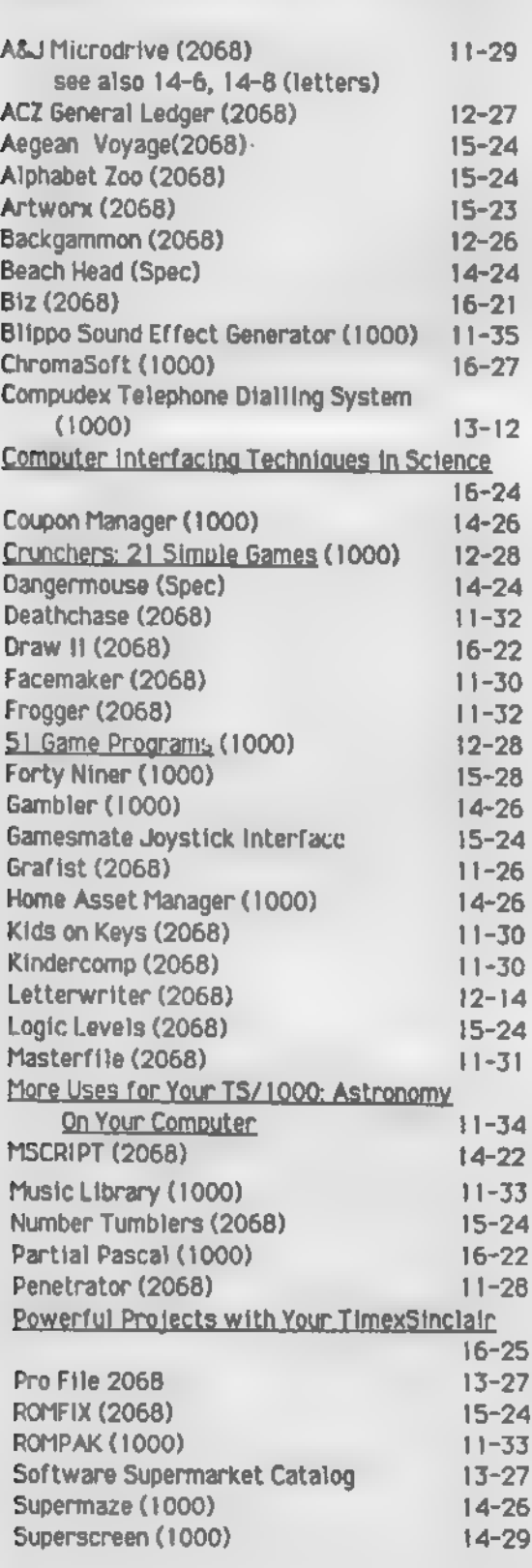

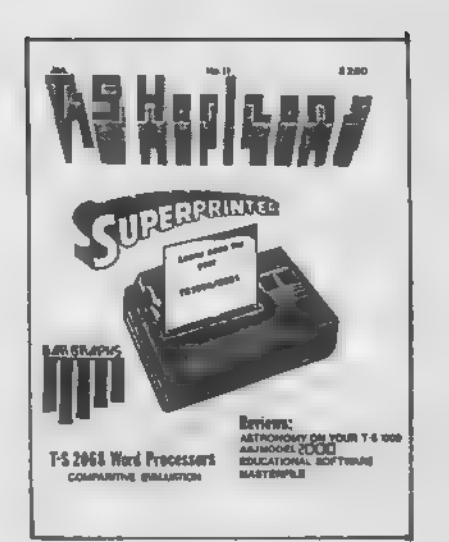

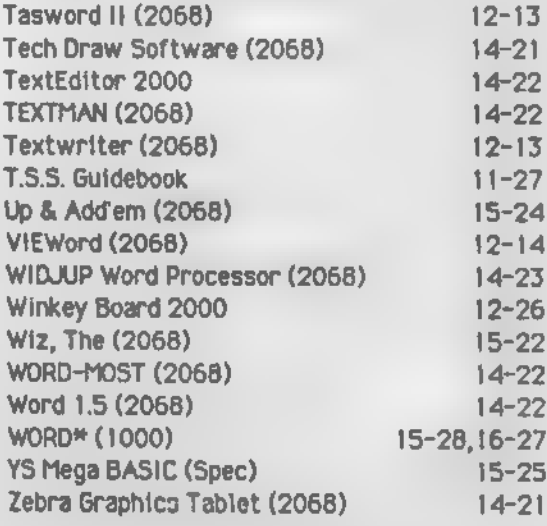

### Smart Text TS-20&Q

#### and the new

Smart Text OS-64 ( For the Zebra OS-64 Cartridge )

With Universal Intfc/Printer Patch For all Configurations

Three Integrated softwares that does ■ost all administrative functions Uord proc - Data files «gt - Nailing List - Fore Letters - Nailing Labels Repeat printing - Auto Letter Heads.

Supports all Printers, plus TS-2848.

29.95 + \$3.00 mailing to: Bill Jones<br>Gulf Micro, 1317 Stratford Ave, Panama City, FL 32484

28

### AUTHOR INDEX

Below is a list of articles by some of TS<br>Horizons' most active contributors, in general, reviews are not listed. Also writers who have only had one article published are not<br>listed.

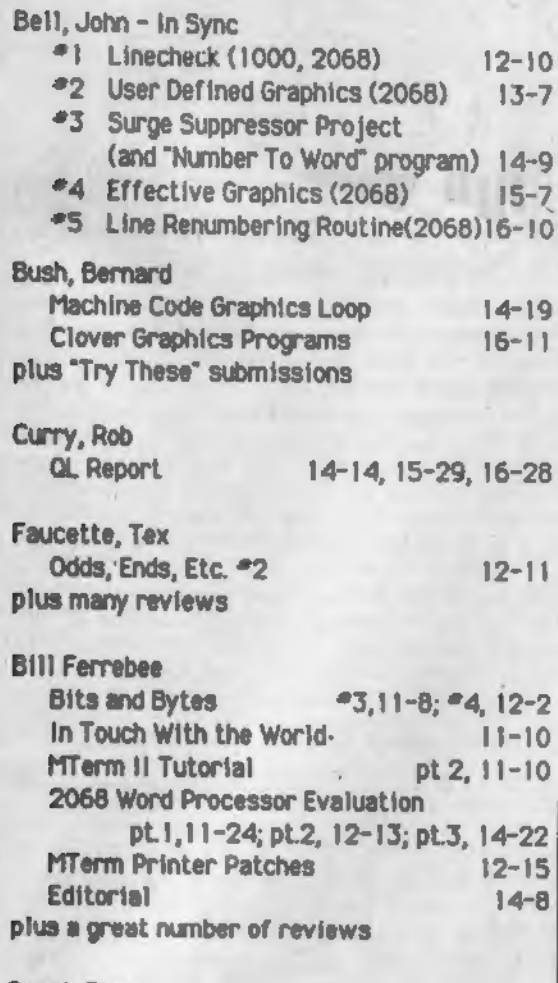

Gangi, Doug<br>COPEN®and CLOSE®® Tutorial -OPEN\*and CLOSE\*' Tutorial 12-19 plus reviews

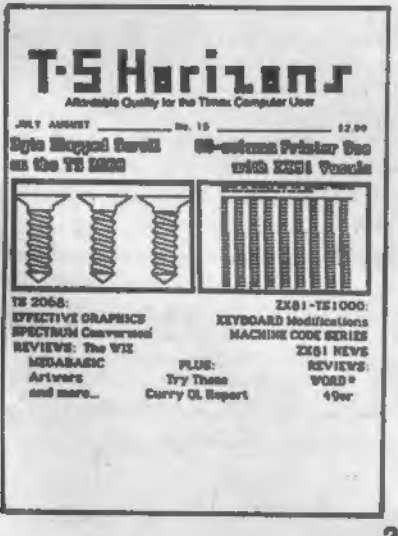

Gindin, Art Reviews for the Non Programmer 14-20, 14-29. 15-28, 16-27 Young, Gordon Experimenting with the Byte Back Modem 11-12 Hunter.Paul Bank Switching pt.7, 11-18, pt.8, 12-22 additional notes 16-15 Logic Families 16-14 Marion. John TS Help and Information 11-7.13-10 Surplus Keyboard Project(1000) 14-2, 15-6 White, Mather More Programing Tips (1000) 12-20<br>plus reviews Wolsh, Bob Charge Account Bargraph 11-11 Quick Balance 16-13 Wollach, Allen Simulating READ, DATA. RESTORE (1000) 13-24 Worm Enhancements 13-13 **A MORTIN BATT** TAKE **A QUANTUM LEAP** WITH THE SINCLAIR OL HE The most advanced micro computer of today at<br>least cost, size and weight - now only \$299.\* with 2 micro drives, 4 superior interactive programs, multi-tasking, 32 bit architecture. IN STOCK NOW. \*w. shipping incl., 10% discount on first 2 pieces software. 01 SOFTWARE on microdrive cartridge from Sinclair in stock. Chess \$20.95\*; Cavern \$15.95\*; Toolkit, Monitor, Home Finance, Gardner \$25.95 each\*;\*\*Assembler, Decision Maker, Project Planner, Entrepreneur \$38.95 each\*, (•shipping incl.) Blank microdrive cartridges 4/\$10.50\* SAUE until 2/28: · GRAMESMATE joystick-interface for TS2068 cartridgeport for Spectrum programs w. Kempston option - \$18.50\* • UINKY BOARD for TS2068, Spectrum, TS1000/1500, ZX81 - \$19.95 • ROMSURTCH adds ZXSpectrum power to TS2068, & GAMCSMATE - \$61.50° Send for free catalog of products for all Timex-Sinclair 'computers. Free gift with orders. Request QL infoJaccessory<br>list. Russell designed QL products are coming soon! AUSSCU CLCCTAONICS RD 1 Box 539, Centre Hall PA 16828. (814-364-1325)

### ZEBRA DOES IT AGAIN! WITH EVEN MORE NEW EXCITING PRODUCTS!

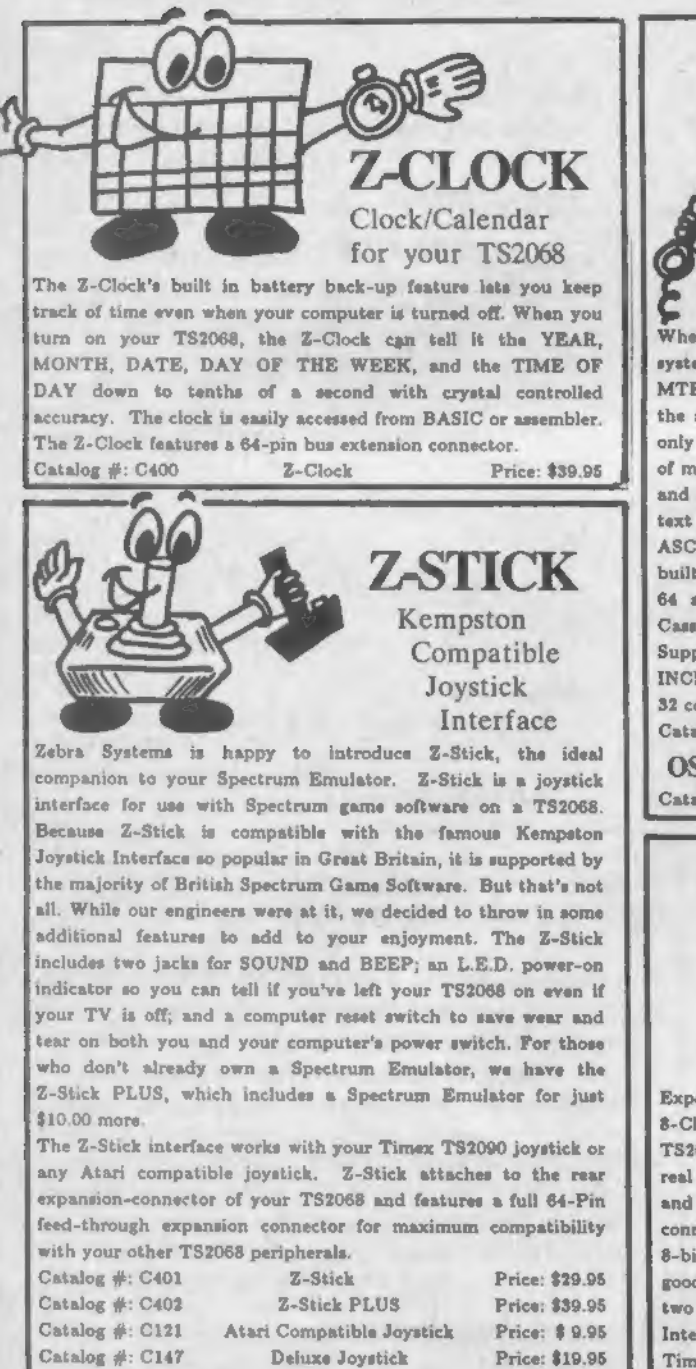

Price: Z-TERM 64 64 Column Terminal Program When we started shipping our OS-64 64-column operating system cartridge, the most often asked question was: "Will MTERM II work in 64 columns with OS-64?". Unfortunately, the answer was no. But now Z-Term 64 has arrived! And not only does it support 64 column operation, but also the entire list of most often requested modem features including: clearer menus and documentation than MTERM II, Auto re-dialing, built-in text editor, expanded upload and download features including ASCII conversion of BASIC programs, Xmodem protocol, and built-in 80 Column printer support for on-line printing. Z-Term 64 also supports ZEBRA Disk, A & J Stringy Floppy, and Cassette for storage of downloaded programs, text and data. Supplied on cassette with user's manual. (Requires OS-64, NOT INCLUDED) NOTE: Neither Z-TERM 64 or OS-64 support the 32 column TS2040 or Alphacom/32 thermal printers. INCLUDED) NOTE: Neither Z-TERM 64 or OS-64 support the<br>32 column TS2040 or Alphacom/32 thermal printers.<br>Catalog #: C278 Z-Term 64 Price: \$29.95 OS-64 64 Column Operating System Cartridge Catalog #: C271 OS-64 64 Column Cartridge Price: \$29.95  $Z.A.D.$ Zebra Interface Experimenters rejoice! You can now get an inexpensive 8-Channel Analog-to-Digital interface for your TS1000, TS1500, TS2068 or ZX81 that opens the door for your computer to the real world. The manual provided includes sample applications and I/O software. Z.A.D. features a 46-pin feed-through connector for peripheral expansion. Each A to D channel has 8-bit resolution and 0-5 Volt full scale range. There are many good application suggestions for using A to D's in the following two books also available from Zebra Systems: Computer Interfacing Techniques in Science, Powerful Projects for the Timex/Sinclair. Catalog #: C403 Z.A.D. Price : \$39.95

Send for FREE 48 Page Timex Product Catalog. Please include \$3.00 Shipping with all orders, C.O.D. Orders add \$3.00. NYS Residents add appropriate Sales Tax. We accept VISA and MASTERCARD.

### ZEBRA SYSTEMS, INC.

78-06 Jamaica Avenue, Woodhavcn NY 11421 (718) 296-2385

### NEW, UNTESTED, & UNCASED WC2050 MODEM BOARDS

Anchor Automation sold these fully assembled boards as surplus at an auction. They are untested and are offered on an AS-IS, NO-RETURN basis. Since we've announced the availability of these boards, we have been selling in excess of a hundred per week. Customers have reported that better than 2 out of three have been fully functional as received, and most of the others have been easy to repair.

Catalog #: W251 \$10.00 each, or 3 for \$25.00, 10 for \$70.00

### 9 Volt DC - 700ma Power Supplies

These are brand new Sinclair ZX-81 power supplies and are perfect for your ZX81, TS1000/1500, or for use with the modem boards above. Quantity discounts are available.

Catalog #: PS01 \$6.00 each, or 2 for \$10.00, 3 for \$12.00

### RS-232 Conversion Kit For WC-2050 Modem Boards

The price of our untested & uncased modem boards is so reasonable that not only are they being used as modems, but also the boards and sometimes just their parts are being put to many other uses by creative Timex hobbyists and experimenters. One of the things we've done at Zebra Systems is develop a very simple circuit to change one of these Modem boards into a general purpose RS232 board, which can then be used to drive serial printers and other devices. We thought the idea was so simple and cost-effective that we're making it available as a product.

We are introducing a complete kit consisting of a small printed circuit board, 3 IC's, a DB-9 connector, other miscellaneous parts, and instructions. The board developes the negative voltage required for true RS232 and has proper Driver and Receiver chips. After installing our RS232 board with a pin and socket system right onto your modem board's 8251 Serial chip, all that remains is to make 3 trace cuts and add one jumper wire to complete installation. Clear instructions are provided with a discussion of the theory of operation and some simple BASIC and assembly language printer drivers.

A short experimenters guide to the WC2050 is included. It explains such things as how to change the address decoding to other port assignments, how to change baud rate under software control, and more.

The WC2050-to-RS232 Kit (Catalog #: C183) includes all parts and instructions necessary for installation and operation. A bare

board for the modification is also available. Catalog #: C183 WC2050-to-RS232 Kit Price: \$19.95 Catalog #: C184 PC Board and Instructions only Price: \$ 5.95

### AS-IS ZX81 COMPUTERS

Many months ago we purchased a large quantity of returned ZX81 computers from a Sinclair Repair Depot. These computers were sent back to Sinclair for repair (in some cases by owners who simply could not load tapes or operate the computer properly.). These computers are offered on an AS-IS, NO-RETURN basis. We've been selling these returned computers to members of local Timex dubs who have reported that a large number of these ZX81 are already working, or can be easily repaired.<br>Catalox  $\#\colon \mathbb{Z}X81$  \$10.00 each, or 3 for

\$10.00 each, or 3 for \$25.00, 10 for \$70.00-

# SURPLUS WC2050 SURPLUS WC2050<br>BARGAINS MODEM SALE!

### LAST 100 WC2050 MODEMS

Zebra Systems has purchased the entire remaining stock of fully assembled and tested WC2050 modems from Anchor Automation. These modems come complete with power supply, MTERM I software on cassette (see below), user's manual and a one year limited warranty from Anchor Automation. Hurry less than 100 units left!

Catalog #: W250 Originally \$119.00, Now Only: \$69.95

#### ZEBRA PUBLISHES MTERM

Zebra Systems has purchased the rights to publish the MTERM series of Terminal software for Timex computers with WC2050 modems.

#### MTERM/T for the TSI000/1500/2068

MTERM/T (also known as MTERM I) is a smart terminal program which has the following features: auto-dialing of phone numbers, change modem parameters, change Border, Ink, and Paper colors (TS2068 version only.). MTERM/T is supplied on tape with user's manual.<br>
Catalog #: ST01 MTERM/T Price: \$12.95

### MTERM II for the TS2068

MTERM II is an advanced software package for your TS2068 equipped with the WC2050 modem. MTERM II features a 14 Number Auto Dial Directory, 27k Send/Receive buffer which can be erased, viewed, printed, or transmitted, 10 Macrokeys which hold up to 53 characters each for auto logon, codes, etc.. You can transmit and receive BASIC programs, and text from a BBS or another TS2068 Computer. MTERM II is also available on fast-loading Zebra Command Cartridge format. Catalog #: ST02 MTERM II Tape Price: \$29.95

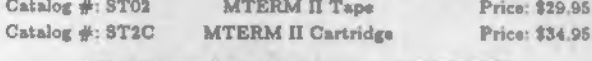

### The Complete Guide to MTERM II By Barry Carter<br>This book tells you all you wanted to know about MTERM II. It

details many features of MTERM II that were left out of the manual. A MUST-HAVE book for MTERM II owners!

Catalog #: C139 Complete Guide to MTERM II Price: \$8.00

#### MINI XMOD 1.7 for the TS1000/1500

MINI XMOD 1.7 allows your Timex 1000/1500 or ZX-81 equipped with a Westridge 2050 modem to Up and Download programs to any XMODEM Protocol BBS (Like ZEBRA BBS). Includes 16k and 64k versions on cassette and User's manual. Requires a minimum of 16k of RAM.<br>Catalog #: WE01 MINI XMOD 1.7 Price: \$19.95

Send for FREE 48 Page Timex Product Catalog. Please include \$3.00 Shipping with all orders. C.O.D. Orders add \$3.00 additional. NYS Residents add appropriate Sales Tax. We accept VISA and MASTERCARD.<br>ZEBRA SYSTEMS, INC. 78-06 Jamaica Avenue, Woodhaven NY 11421  $(718)$  296-2385

31

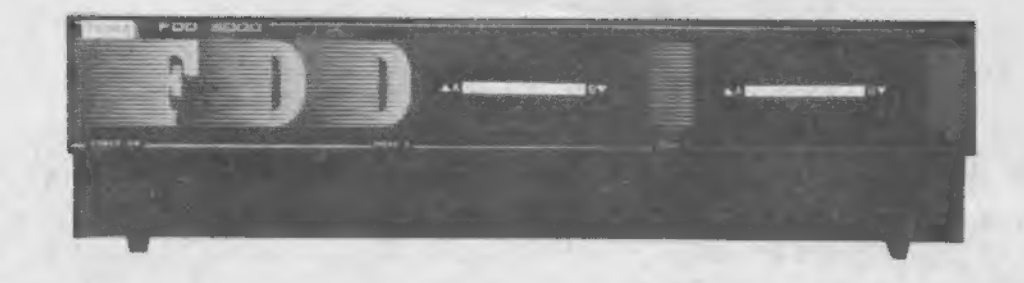

### THE BEST DISK SYSTEM FOR THE TS2068 JUST GOT EVEN BETTER!

### New Packaging, Plus 64k

The best Disk System for the TS2068 just got even better! The FDD-3000 for the TS2068 retains all the features and compatibility with the original Zebra Disk System The FDD-3000 contains the Power Supply, FDD Controller, and space for 1 or disk drives in a compact attractive black metal case. This case sturdy enough so that you can place a monitor or small portabl Television on top to give that IBM-like high-tech appearance.

The FDD-3000 features the same Intelligent Controller as the original FDD, but with an expanded Internal RAM of 64k. Yet is still 100% software compatible with the original FDD.

Like our original Disk System, the FDD-3000 is compatible with all of your existing TS2068 peripherals including the TS2040 an A.phacom/32 thermal printers, the WC2050 modem, Aerco CP 7 a.man CPI, A&J Microdrives, Zebra Talker, Zebra Graphic in.erface Z-Stick, Z.A.D-, OS-64 Cartridge and more! The FDD-3000 is available in one-drive and two-drive models. Each drive stores 160k of data per side of a diskette for a total of 320 per disk.

### FDD-3000 64k CP/M 2.2 Option

Available as an option to the FDD-3000 is the 64k CP/M 2. operating system from Digital Research. While the FDD-3000 T O S. operating system is one of the most powerful disk operating systems available for a personal computer, the CP/M option fo the FD-3000 will let you access the large library of CP/M-8 business and personal software.

The CP/M 2.2 option includes a terminal emulator program which allows your TS2068 to run CP/M in 64 column mode (High-Res Amber or Green monitor recommended.). A Driver is included use your 80-column printer from CP/M through the FDD-RS23 port.

### FDD-3000 Spectrum Mode Option

An additional option is available for those who wish to run Spectrum software on their FDD-3000. When coupled with a Spectrum Emulator it allows you to LOAD, SAVE, and RUN Spectrum software from FDD-3000 Disk.

#### FDD-3000 Single Drive System

Single Drive starter system includes: FDD-3000 with One 3" floppy drive, TS2068 Interface, T.O.S. operating system disk, and user's manual. Catalog #: C550 FDD-3000-1 Price: \$375.00

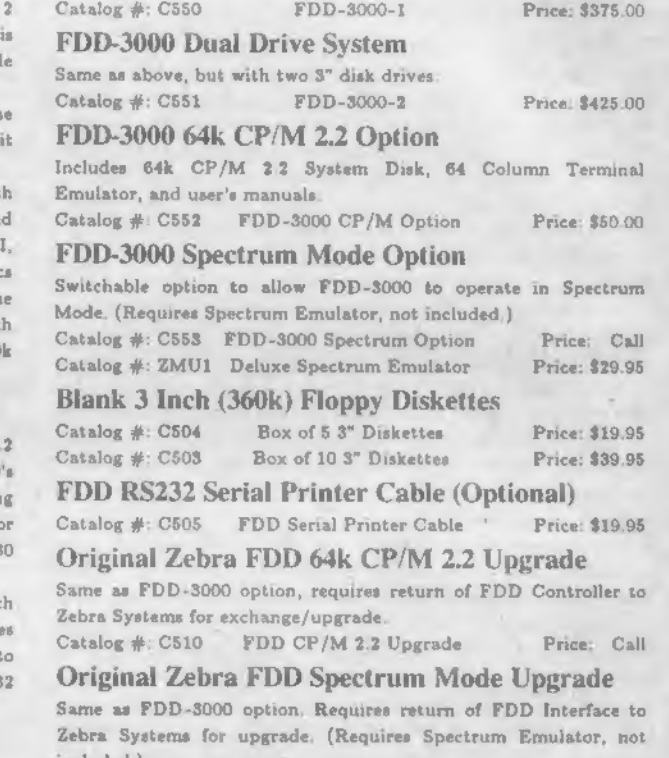

Catalog #: C511 FDD Spectrum Mode Upgrade Price: Call

Original Zebra FDD Add-on Drive Catalog #: C511 FDD Spectrum Mode Upgrade Price: Call<br> **Original Zebra FDD Add-on Drive**<br>
Catalog #: C501 PDD Add-on Drive B Price: \$125.00

(Prices subject to change without notice.)

Send for FREE 48 Page Timex Product Catalog. Please include \$3.00 Shipping with all orders, C.O.D. Orders add \$3.00. NYS Residents add appropriate Sales Tax. We accept VISA and MASTERCARD.

### ZEBRA SYSTEMS, INC.

78-06 Jamaica Avenue, Woodhaven NY 11421 (718) 296-2385